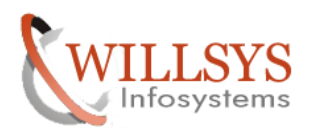

# **APPLIES TO:**

DATABASE REFRESH

# **SUMMARY**

This article explains how to perform the Database-Refresh.

### **AUTHOR:**

K.VENKATA RAMU**.** 

# **COMPANY:**

WILLSYS INFOSYSTEMS Pvt. Ltd.,

### **CREATED ON:**

 $10^{th}$  Feb 2015.

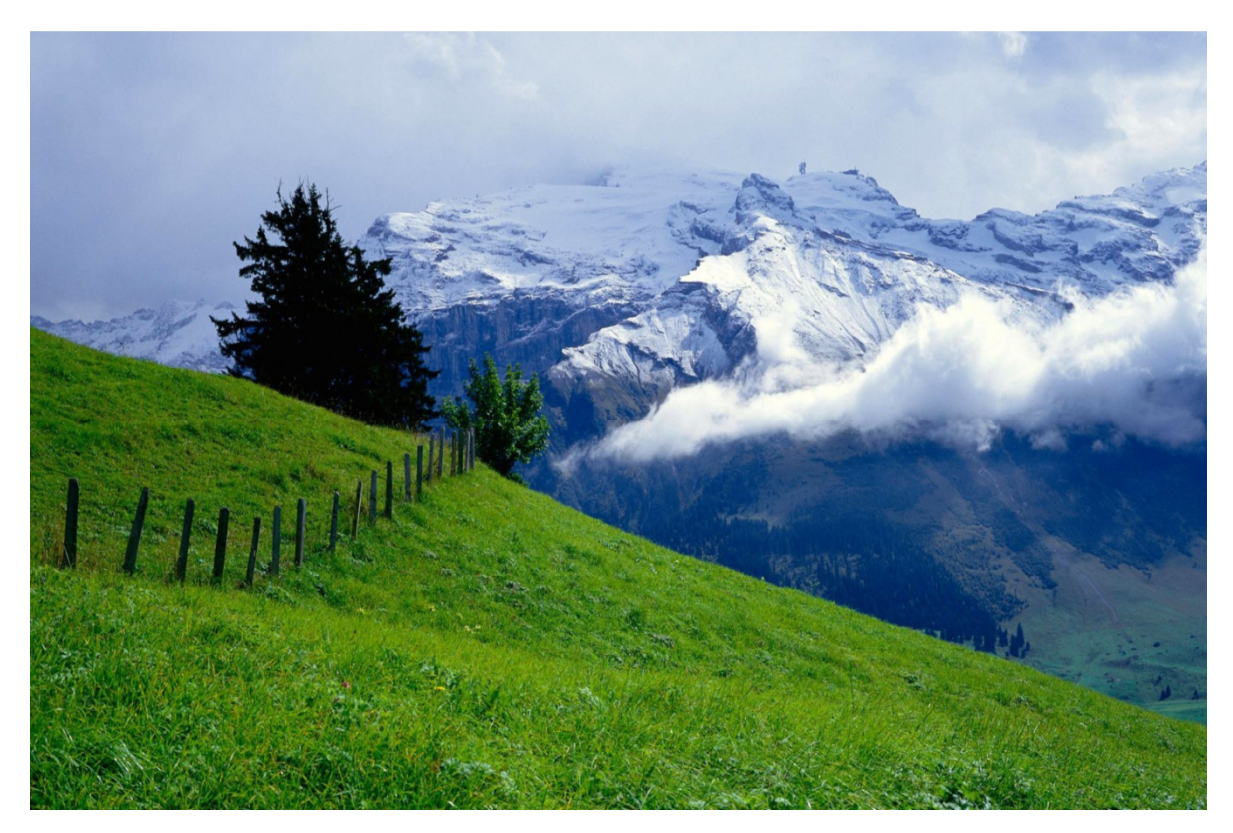

# **P a g e 1 of 55**

**http://sapway.com and http://willsys.net** are sponsored sites of Willsys Infosystems Flat -101-104, Rama Residency, S.R. Nagar, Hyderabad-500038 **Contact No:** 9849813679, 9966404646 **Mail:**hr@willsys.net

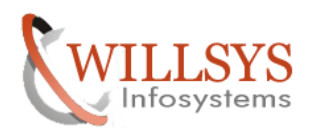

### DATA BASE REFRESH/SYSTEM REFRESH:

 It is the process of refreshing the existing system in the landscape with a copy of existing system.

### Pre steps:

 There are certain dependencies of the target system which need to be restored after the system is built. The copy of those settings needs to be taken as a backup to restore them after system is built.

EX: SLICENCE, SU01, PFCG, RZ10, SCC4, STMS, RFC CONNECTIONS, Z PROGRAMS, BTC JOBS, OPERATION MODES, SALE, SPAD, SMLG, RZ12.

### Activities on the source system:

- 1. Backup the system to tape/Disk (it is a normal activity on the production)
- 2. Generate a control file " alter database backup controlfile to trace;" Trace file is generated in " saptrace/usertrace "

[root@willsys90 sapbackup]# su oraw90 willsys90:oraw90 32> sqlplus / as sysdba SQL\*Plus: Release 10.2.0.2.0 - Production on Sun Jan 18 13:25:44 2015 Copyright (c) 1982, 2005, Oracle. All Rights Reserved. Connected to: Oracle Database 10g Enterprise Edition Release 10.2.0.2.0 - Production With the Partitioning and Data Mining options  $SQL >$ 

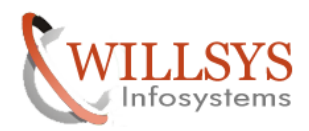

### DB REFRESH Confidential Document

```
[root@willsys90 sapbackup]# su oraw90
willsys90:oraw90 32> sqlplus / as sysdba
SQL*Plus: Release 10.2.0.2.0 - Production on Sun Jan 18 13:25:44 2015
Copyright (c) 1982, 2005, Oracle. All Rights Reserved.
Connected to:
Oracle Database 10g Enterprise Edition Release 10.2.0.2.0 - Production
With the Partitioning and Data Mining options
```

```
SQL> alter database backup controlfile to trace;
```
Database altered.

 $SQL > \Box$ 

```
SQL> date
  SP2-0042: unknown command "date" - rest of line ignored.
  SQL> !date
  Sun Jan 18 13:27:25 IST 2015
  SQL > \BoxSOL > exit
Disconnected from Oracle Database 10g Enterprise Edition Release 10.2.0.2.0 - Production
With the Partitioning and Data Mining options
willsys90:oraw90 33> cd /oracle/W90/saptrace/usertrace/
willsys90:oraw90 34> ll
total 1108
-rw-r----- 1 oraw90 dba 2120 Dec 23 12:57 w90 ora 10461.trc
-rw-r----- 1 oraw90 dba 584 Dec 23 12:58 w90 ora 10747.trc
-rw-r----- 1 oraw90 dba   641 Dec 23 12:58 w90 ora 10818.trc
-rw-r----- 1 oraw90 dba 435538 Nov 20 18:17 w90 ora 11521.trc
-rw-r----- 1 oraw90 dba 3209 Jan 9 09:09 w90_ora_14239.trc
-rw-r----- 1 oraw90 dba   584 Jan   9   09:09   w90_ora_15383.trc
-rw-r----- 1 oraw90 dba     871 Jan   9 09:10 w90_ora_15410.trc<br>-rw-r----- 1 oraw90 dba     584 Jan   9 09:11 w90_ora_15459.trc
-rw-r----- 1 oraw90 dba 9923 Jan 9 09:14 w90_ora_15482.trc
.rw.r...... 1 nraw98 dha 612 Dec 19 15:27 w98 nrs 21227 trc
```
### **P a g e 3 of 55**

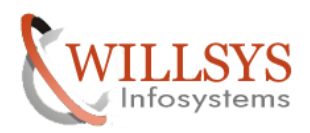

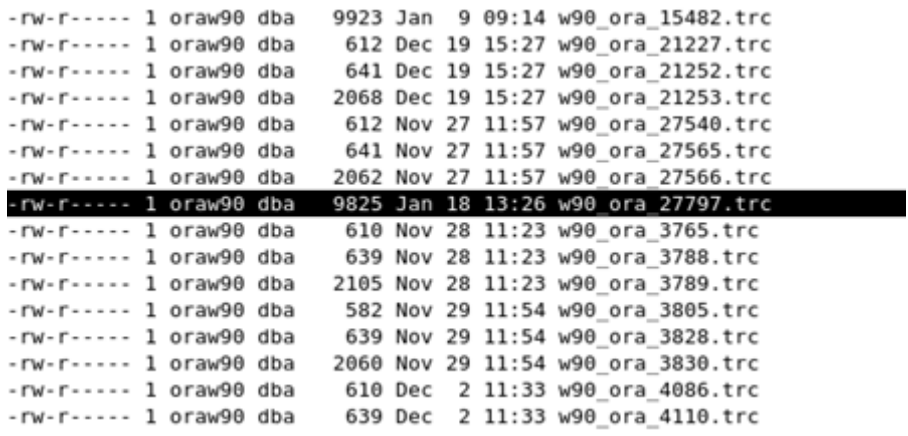

### STEPS ON TARGET SYSTEM:

- 1. Setup (OS/DB/SAP) (or) use the existing system.
- 2. Stop the sap system and database and clean the sapdata \* directories.
- 3. Copy the backup to sapbackup directory/ point the brrestore to tape maintain the parameters in "init<SID>.utl" file. This is used to maintain the details of tape and tape location and name from initSID.sap.
- 4. Use command brrestore (brrestore –m full –b <filename> -c) to restore the database.
- 5. Up on restore start the database with a new control file (edit the control file which is copied from source system) change the source<SID> to target <SID> and rename the trace file as "control.sql " delete the content before "startup nomount " and delete after "charecteristics ;"
- 6. Start the database in nomount mode (sqlplus> startup nomount;)
- 7. Generate a new control file (SQL>@control.sql;) (check for the message control file is created) use the following command to recover the database based on requirement alter the database status to mount mode for recovery.

### SQL> alter database mount;

- 8. Recover the database using backup controlfile until cancel;
- 9. Cancel the recovery and start the database by using command SQL> alter database open resetlogs;
- 10. Execute R3trans -d and analyses the "trans.log" error file.
- 11. Set the profile parameter to rdisp/wp\_no\_btc=0; rdisp/btctime=0 and start the SAPsystem. So, that none of the btc jobs are triggered in the target system.

### **P a g e 4 of 55**

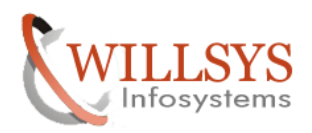

- 12. Delete the data / truncate the tables that are not required. (btc tables, rfc tables, sale, slicense….)
- 13. Apply the license and configure the systems according to presteps.

### RESTORE:

 $\rightarrow$  Delete the data in sapdata  $*$  directories and origlogA,B and mirrlogA,B. except control files in sapdata1, origlog A and origlog B.

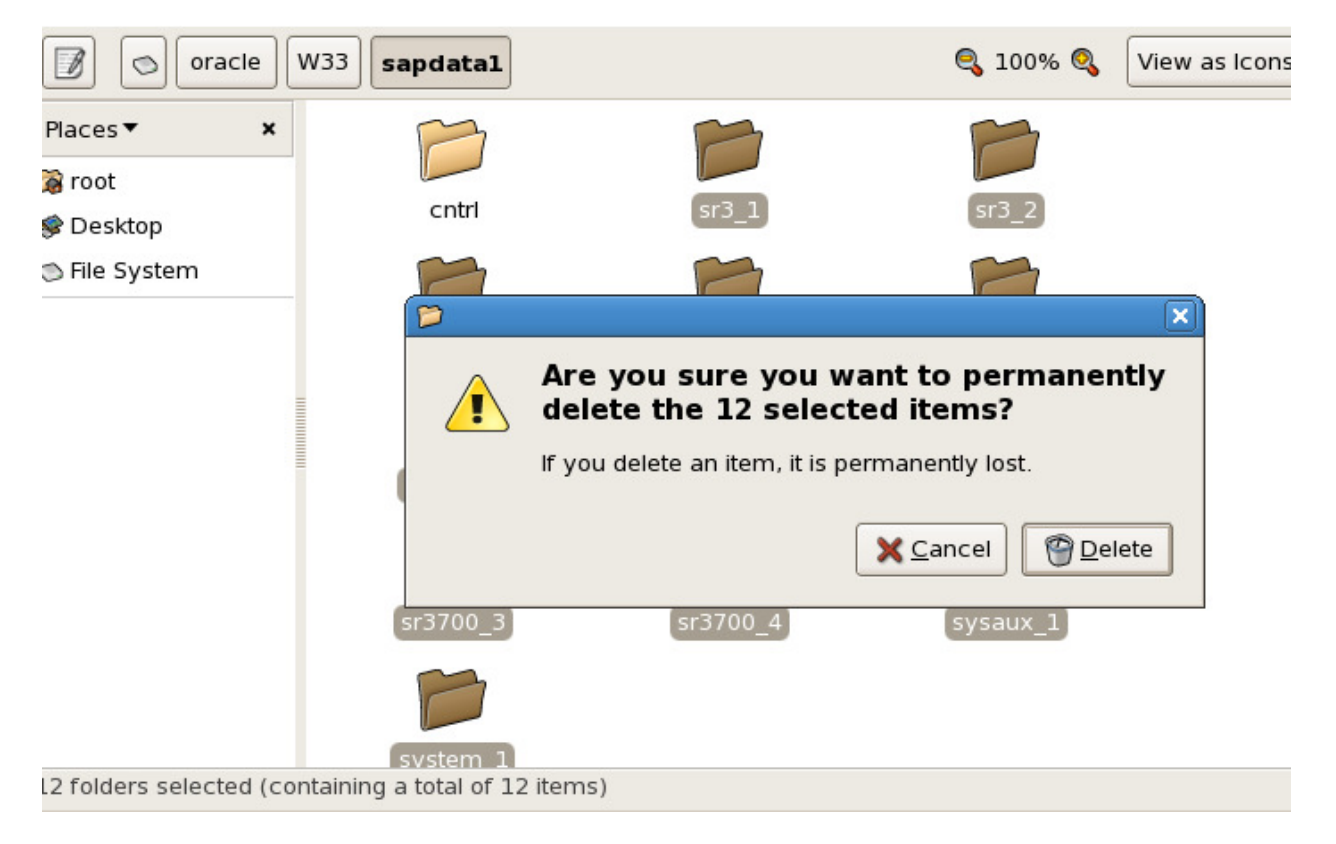

Copy the source system backup in to the target system in /oracle/SID/sapbackup

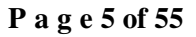

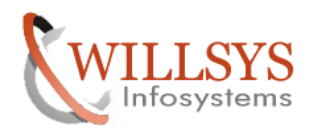

### DB REFRESH Confidential Document

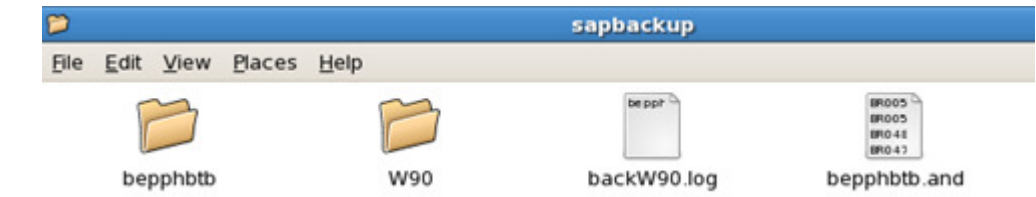

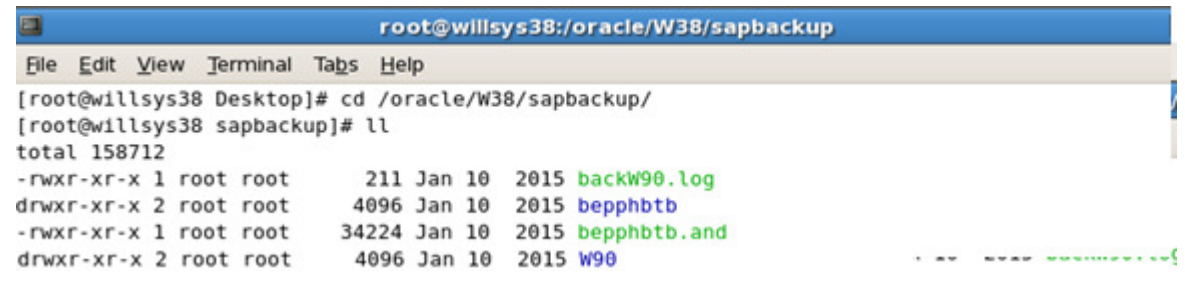

Give the permissions and ownerships to sapbackup folder

```
[root@willsys38 sapbackup]# chmod -R 775 *
[root@willsys38 sapbackup]# chown -R oraw38:dba *
[root@willsys38 sapbackup]# ∏
```

```
[root@willsys38 sapbackup]# chmod -R 775 *
[root@willsys38 sapbackup]# chown -R oraw38:dba *
[root@willsys38 sapbackup]# ll
total 158712
-rwxrwxr-x 1 oraw38 dba 211 Jan 10 2015 backW90.log<br>drwxrwxr-x 2 oraw38 dba 4096 Jan 10 2015 bepphbtb<br>-rwxrwxr-x 1 oraw38 dba 34224 Jan 10 2015 bepphbtb.and<br>drwxrwxr-x 2 oraw38 dba 4096 Jan 10 2015 W90
```
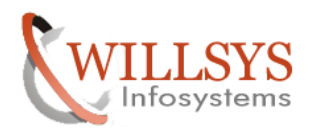

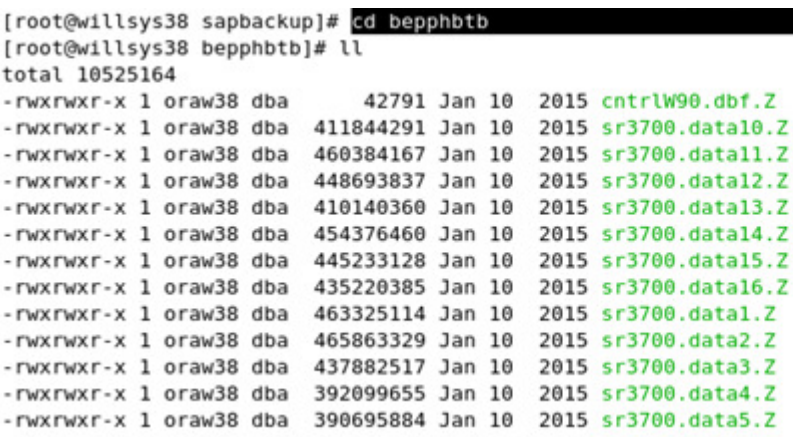

Rename source system file (**cntrlW90.dbf.Z)** as target system file (**cntrlW38.dbf.Z)** 

### "**mv cntrlW90.dbf.z cntrlW38.dbf.z**"

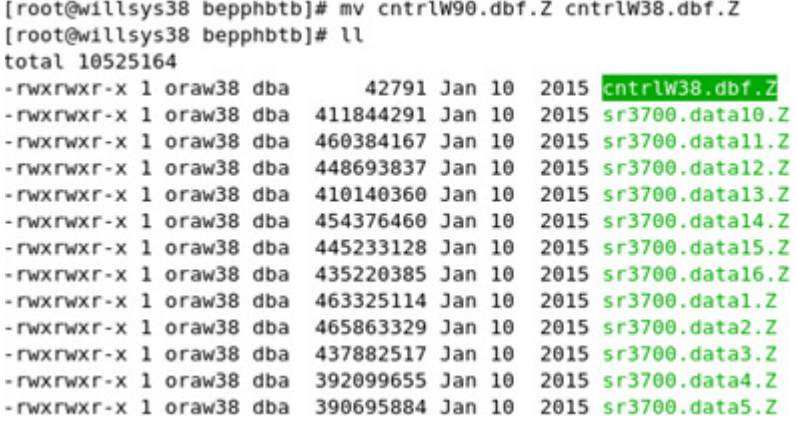

go to sapbackup folder **cd /oracle/SID/sapbackup**  Edit **.and** file **root@willsys38 sapbackup]# vi bepphbtb.and** 

**P a g e 7 of 55** 

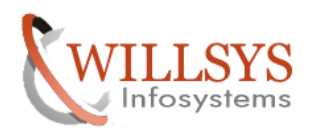

O

# DB REFRESH Confidential Document

root@willsys38:/oracle/W38/sapbackup

File Edit View Terminal Tabs Help [root@willsys38 bepphbtb]# cd .. [root@willsys38 sapbackup]# vi bepphbtb.and]

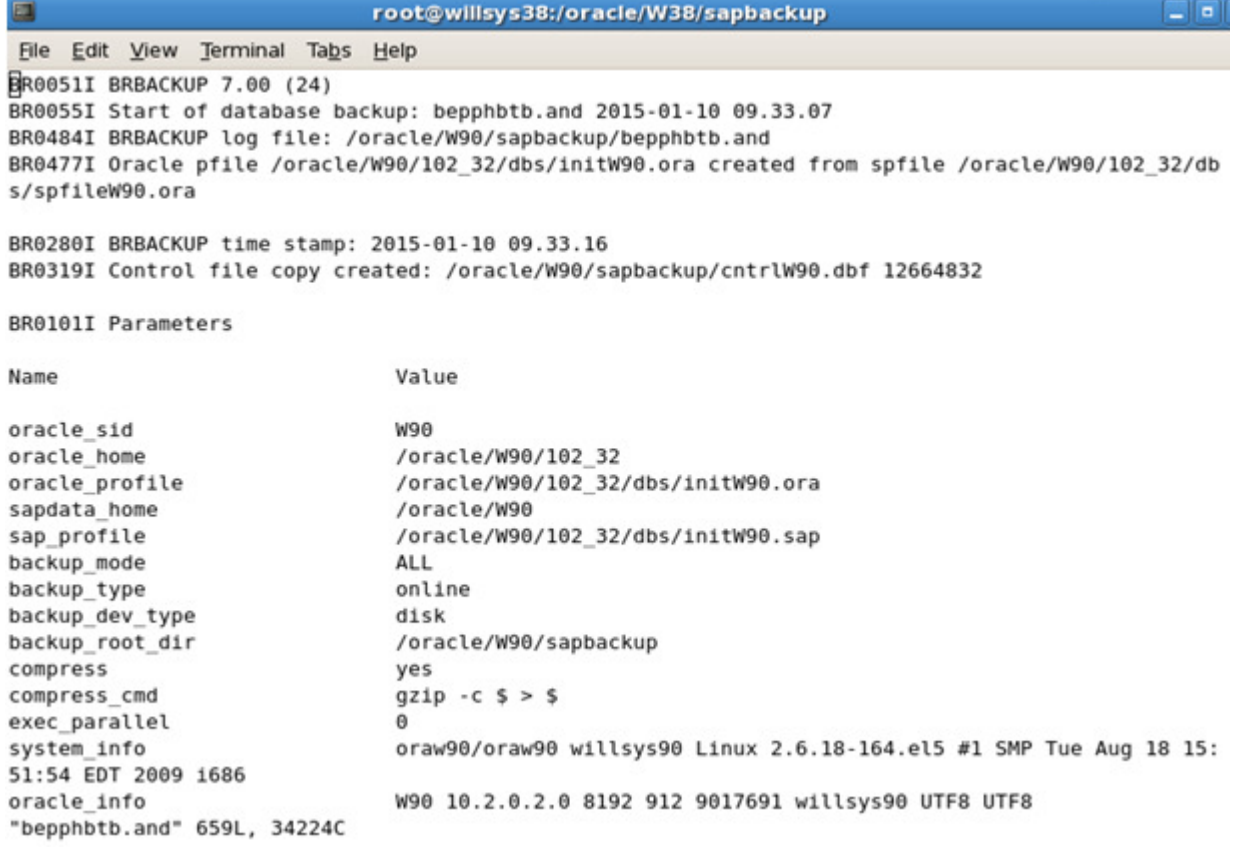

Replace old system SID(W90) with target system SID(W38) By using the command **ESC+shift :%S/W90/W38/g**"

**P a g e 8 of 55** 

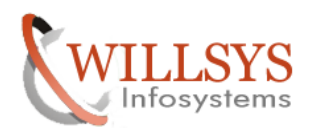

# **DB REFRESH Confidential Document**

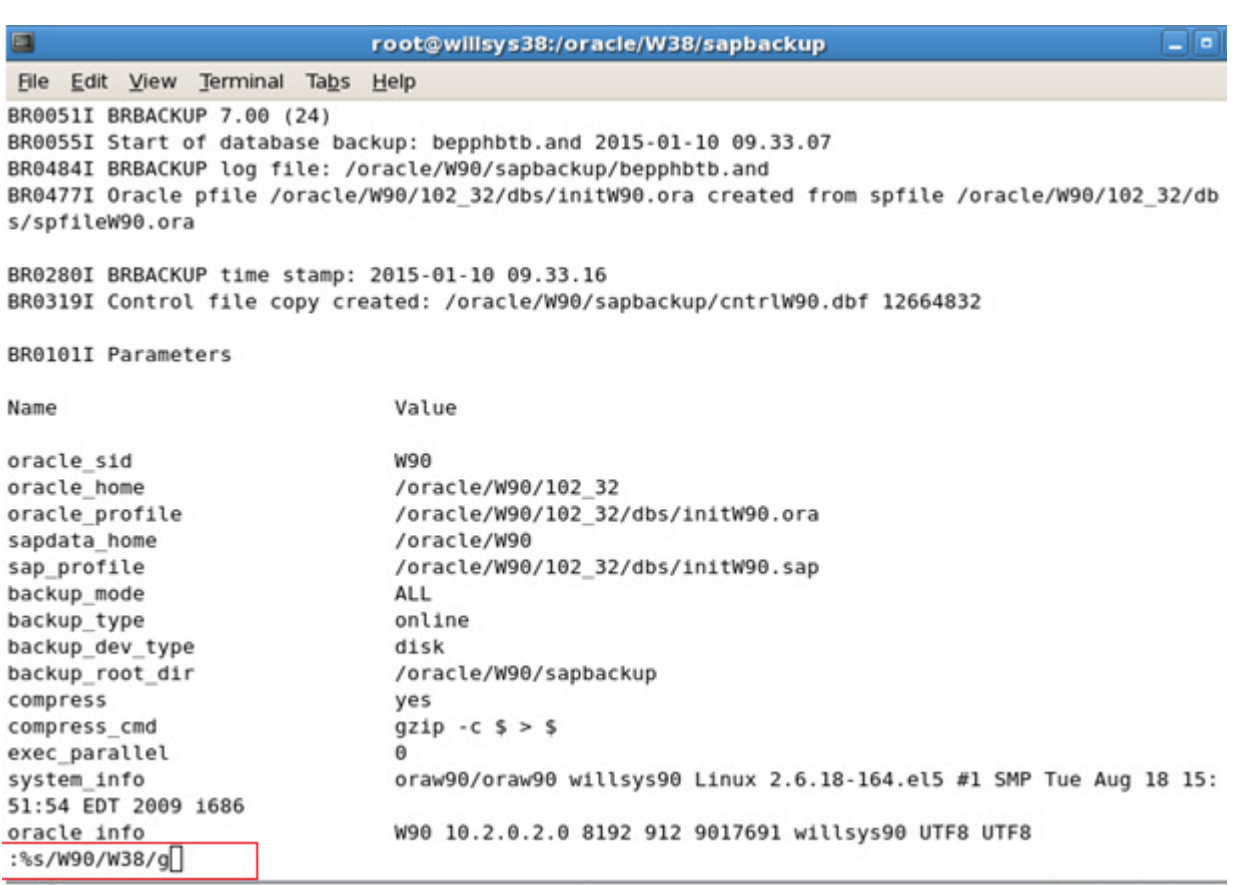

**P a g e 9 of 55** 

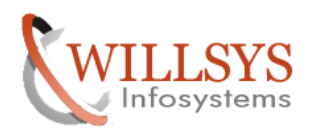

# **DB REFRESH Confidential Document**

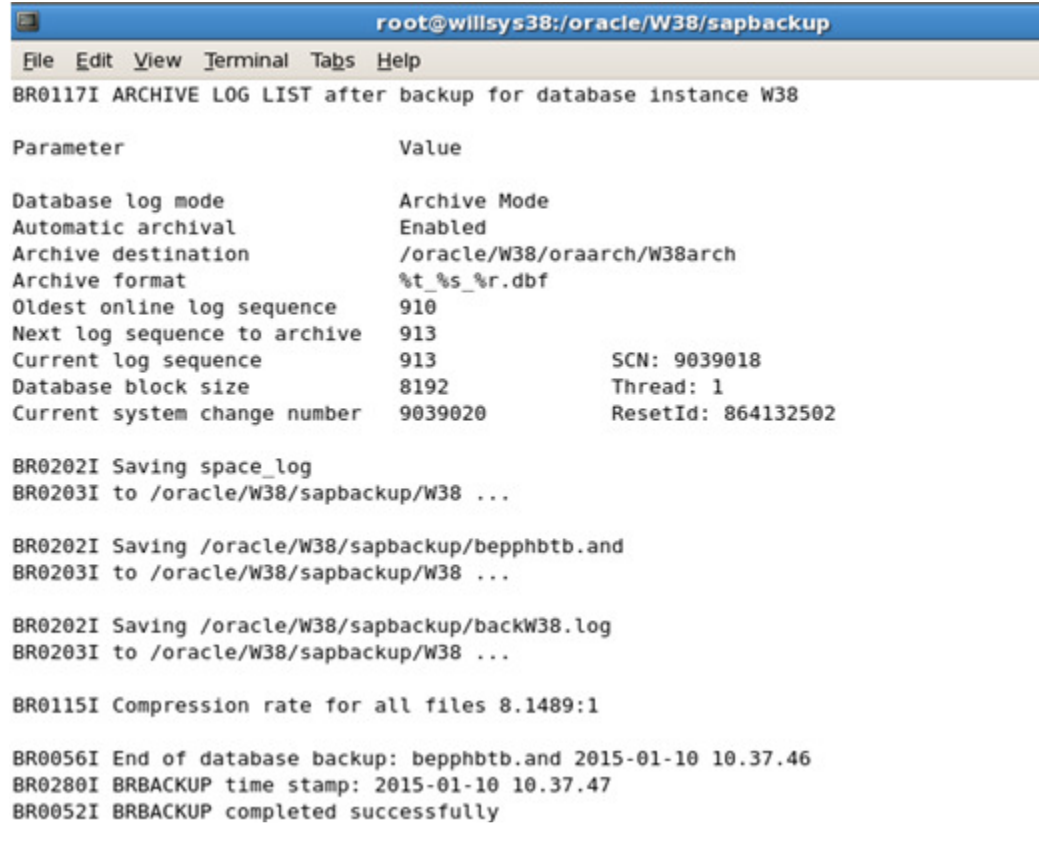

**P a g e 10 of 55** 

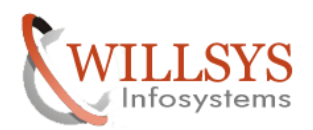

### DB REFRESH Confidential Document

Parameter Value Database log mode Archive Mode Automatic archival Enabled Archive destination /oracle/W38/oraarch/W38arch Archive format %t %s %r.dbf Oldest online log sequence 910 Next log sequence to archive 913 Current log sequence 913 SCN: 9039018 8192 Database block size Thread: 1 Current system change number 9039020 ResetId: 864132502 BR0202I Saving space log BR0203I to /oracle/W38/sapbackup/W38 ... BR0202I Saving /oracle/W38/sapbackup/bepphbtb.and BR0203I to /oracle/W38/sapbackup/W38 ... BR0202I Saving /oracle/W38/sapbackup/backW38.log BR0203I to /oracle/W38/sapbackup/W38 ... BR0115I Compression rate for all files 8.1489:1 BR0056I End of database backup: bepphbtb.and 2015-01-10 10.37.46 BR0280I BRBACKUP time stamp: 2015-01-10 10.37.47 BR0052I BRBACKUP completed successfully :%s/willsys90/willsys38/g

Replace old system hostname(willsys90) with target system hostname(willsys38) By using the command **ESC+shift :%S/willsys90/willsys38/g**"

**P a g e 11 of 55** 

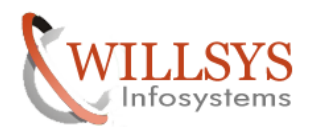

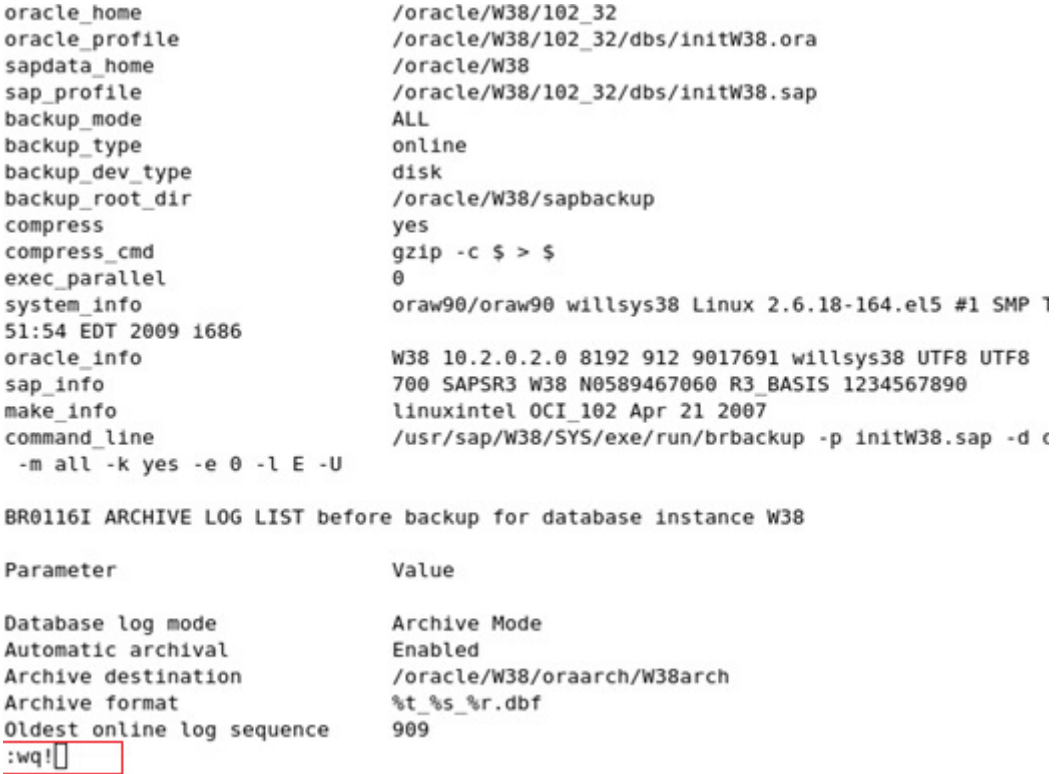

Save the file by using "**:wq!"** 

Go to the dbs folder  $\rightarrow$  cd /oracle/SID/102\_32/dbs

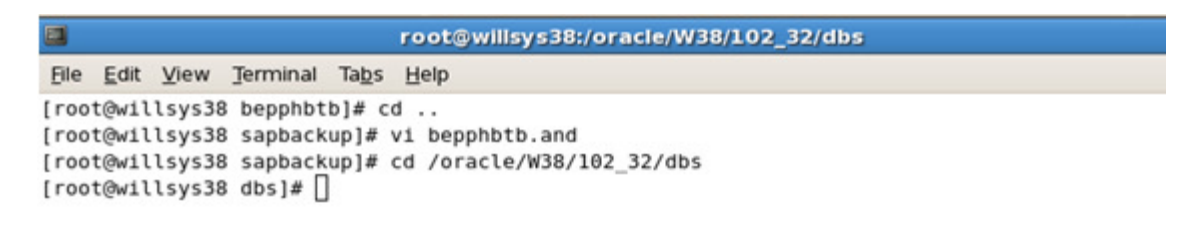

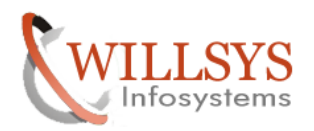

```
[root@willsys38 bepphbtb]# cd ..
[root@willsys38 sapbackup]# vi bepphbtb.and
[root@willsys38 sapbackup]# cd /oracle/W38/102_32/dbs
[root@willsys38 dbs]# ll
total 188
-rw-rw---- 1 oraw38 dba
                                   1544 Nov 19 2014 hc W38.dat
-rw-r----- 1 oraw38 dba 12920 May 3 2001 initdw.ora
-rw-r----- 1 oraw38 dba
                                  8385 Sep 11 1998 init.ora
-rw-r----- 1 root sapinst 3829 Nov 19 2014 initW38.1.ora
-rw-r-x--- 1 root sapinst 4290 Nov 19 2014 initW38.2.ora
-rw-r-xr-x 1 oraw38 dba 20102 Aug 28 2011 initW38.dba
-rw-r-xr-x 1 oraw38 dba 1716 Jan 4 2015 initW38.ora<br>-rw-r-x--- 1 root sapinst 4430 Nov 19 2014 initW38.ora.SAPINST-ORIG
-rw-r-xr-x 1 oraw38 dba 20675 Jan 2 2015 initW38.sap<br>-rw-r--r-- 1 oraw38 dba 20674 Nov 19 2014 initW38.sap~
-rw-rw---- 1 oraw38 dba<br>-rw-r---- 1 oraw38 dba<br>-rw-r---- 1 oraw38 dba<br>-rw-r----- 1 oraw38 dba<br>-rw-r----- 1 oraw38 dba<br>3584 Nov 19 2014 spfileW38.ora
[root@willsys38 dbs]# []
```
### Edit **initSID.sap** file

### root@willsys38 dbs]#**Vi initSID.sap**

```
[root@willsys38 ~]# cd /oracle/W38/102 32/dbs
[root@willsys38 dbs]# ll
total 188
-rw-rw---- 1 oraw38 dba
                          1544 Nov 19 2014 hc W38.dat
-rw-r----- 1 oraw38 dba
                         12920 May 3
                                       2001 initdw.ora
-rw-r----- 1 oraw38 dba
                          8385 Sep 11 1998 init.ora
-rw-r----- 1 root sapinst 3829 Nov 19 2014 initW38.1.ora
-rw-r-x--- 1 root sapinst 4290 Nov 19 2014 initW38.2.ora
-rw-r-xr-x 1 oraw38 dba 20102 Aug 28 2011 initW38.dba
-rw-r-xr-x 1 oraw38 dba
                         1716 Jan 4 2015 initW38.ora
-rw-r-x--- 1 root sapinst 4430 Nov 19 2014 initW38.ora.SAPINST-ORIG
-rw-r-xr-x 1 oraw38 dba 20675 Jan 2 2015 initW38.sap
-rw-r-r-1 oraw38 dba
                         20674 Nov 19 2014 initW38.sap~
-w-rw---1 oraw38 dba
                          24 Nov 19 2014 lkW38
                        24 Nov 19  2014 lkW38<br>2048 Nov 19  2014 orapwW38<br>3584 Nov 19  2014 snfileW3
-rw-r---- 1 oraw38 dba
[root@willsys38 dbs]# vi initW38.sap
```
### **P a g e 13 of 55**

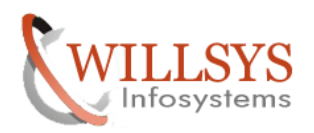

### DB REFRESH Confidential Document

File Edit View Terminal Tabs Help A @(#) \$Id: //bas/700 REL/src/ccm/rsbr/initLIN.sap#9 \$ SAP ₩ # SAP BR\*Tools sample profile. ü # The parameter syntax is the same as for init.ora parameters. Ħ # Enclose parameter values which consist of more than one symbol in £ # double quotes. Ħ # After any symbol, parameter definition can be continued on the next ü # line. # A parameter value list should be enclosed in parentheses, the list £ # items should be delimited by commas. ä # There can be any number of white spaces (blanks, tabs and new lines) 亜 # between symbols in parameter definition. # Comment lines must start with a hash character. ¥, Ħ # backup mode [all | all\_data | full | incr | sap\_dir | ora\_dir # | all\_dir | <tablespace\_name> | <file\_id> | <file\_idl>-<file\_id2> # | <generic\_path> | (<object\_list>)] # default: all  $backup mode = all$ # restore mode [all | all data | full | incr | incr only | incr full # | incr\_all | <tablespace\_name> | <file\_id> | <file\_id1>-<file\_id2> "initW38.sap" 531L, 20675C

Check "backup\_mode (all), device type (disk), backup type (online), compress mode (yes)"

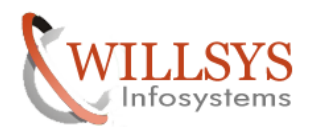

DB REFRESH Confidential Document

```
File Edit View Terminal Tabs Help
# backup mode [all | all data | full | incr | sap dir | ora dir
# | all dir | <tablespace name> | <file id> | <file id1>-<file id2>
# | <generic path> | (<object list>)]
# default: all
backup mode = all# restore mode [all | all data | full | incr | incr only | incr full
# | incr all | <tablespace name> | <file id> | <file id1>-<file id2>
# | <generic path> | (<object list>) | partial | non db
# redirection with '=' is not supported here - use option '-m' instead
# default: all
restore mode = all
# backup type [offline | offline force | offline standby | offline split
# | offline_mirror | offline_stop | online | online_cons | online_split
# | online \overline{m}irror | online standby | offstby split \overline{I} offstby mirror
# default: offline
backup type = offline# backup device type
# [tape | tape auto | tape box | pipe | pipe auto | pipe box | disk
# | disk_copy | disk_standby | stage | stage copy | stage standby
# | util file | util file online | rman util | rman disk | rman stage
# | rman prep]
# default: tape
- INSERT -
```
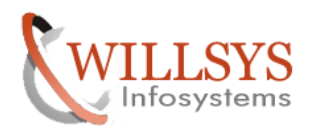

DB REFRESH Confidential Document

```
File Edit View Terminal Tabs Help
# backup mode [all | all data | full | incr | sap dir | ora dir
# | all dir | <tablespace name> | <file id> | <file id1>-<file id2>
# | <generic path> | (<object list>)]
# default: all
backup mode = all# restore mode [all | all data | full | incr | incr only | incr full
# | incr all | <tablespace name> | <file id> | <file id1>-<file id2>
# | <generic path> | (<object list>) | partial | non db
# redirection with '=' is not supported here - use option '-m' instead
# default: all
restore mode = all# backup type [offline | offline force | offline standby | offline split
# | offline mirror | offline stop | online | online cons | online split
# | online mirror | online standby | offstby split | offstby mirror
# default: offline
backup type = online# backup device type
# [tape | tape auto | tape box | pipe | pipe auto | pipe box | disk
# | disk copy | disk standby | stage | stage copy | stage standby
# | util_file | util_file_online | rman_util_| rman_disk | rman_stage
# | rman prep]
# default: tape
-- INSERT --
```
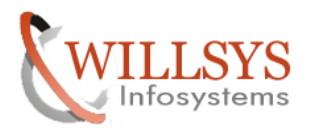

```
# default: all
backup mode = all# restore mode [all | all data | full | incr | incr only | incr full
# | incr all | <tablespace name> | <file id> | <file id1>-<file id2>
# | <generic path> | (<object list>) | partial | non db
# redirection with '=' is not supported here - use option '-m' instead
# default: all
restore mode = all
# backup type [offline | offline force | offline standby | offline split
# | offline mirror | offline stop | online | online cons | online split
# | online mirror | online standby | offstby split | offstby mirror
# default: offline
backup type = online
# backup device type
# [tape | tape auto | tape box | pipe | pipe auto | pipe box | disk
# | disk copy | disk standby | stage | stage copy | stage standby
# | util file | util file online | rman util | rman disk | rman stage
# | rman prep]
# default: tape
backup dev type = tape
# backup root directory [<path name> | (<path name list>)]
# default: $SAPDATA HOME/sapbackup
backup root dir = /oracle/W33/sapbackup
-- INSERT --
```
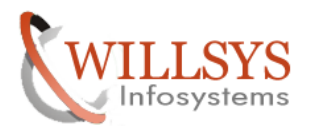

```
# default: all
backup mode = all
# restore mode [all | all data | full | incr | incr only | incr full
# | incr all | <tablespace name> | <file id> | <file id1>-<file id2>
# | <generic_path> | (<object_list>) | partial | non_db
# redirection with '=' is not supported here - use option '-m' instead
# default: all
restore mode = all
# backup type [offline | offline force | offline standby | offline split
# | offline mirror | offline stop | online | online cons | online split
# | online mirror | online standby | offstby split | offstby mirror
# default: offline
backup type = online
# backup device type
# [tape | tape auto | tape box | pipe | pipe auto | pipe box | disk
# | disk copy | disk standby | stage | stage copy | stage standby
# | util file | util file online | rman util | rman disk | rman stage
# | rman prep]
# default: tape
backup dev type = disk# backup root directory [<path name> | (<path name list>)]
# default: $SAPDATA HOME/sapbackup
backup root dir = /oracle/W33/sapbackup
-- INSERT --
```
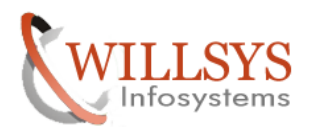

DB REFRESH Confidential Document

```
File Edit View Terminal Tabs Help
# backup type [offline | offline force | offline standby | offline split
# | offline mirror | offline stop | online | online cons | online split
# | online mirror | online standby | offstby split | offstby mirror
# default: offline
backup type = online
# backup device type
# [tape | tape auto | tape box | pipe | pipe auto | pipe box | disk
# | disk copy | disk standby | stage | stage copy | stage standby
# | util file | util file online | rman util | rman disk | rman stage
# | rman prep]
# default: tape
backup dev type = disk
# backup root directory [<path name> | (<path name list>)]
# default: $SAPDATA HOME/sapbackup
backup root dir = /oracle/W33/sapbackup
# stage root directory [<path name> | (<path name list>)]
# default: value of the backup root dir parameter
stage root dir = /oracle/W33/sapbackup
# compression flag [no | yes | hardware | only]
# default: no
compress = no# compress command
# first $-character is replaced by the source file name
-- INSERT --
```
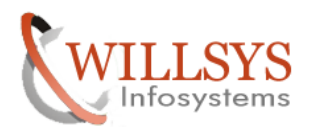

DB REFRESH Confidential Document

File Edit View Terminal Tabs Help # backup type [offline | offline force | offline standby | offline split # | offline mirror | offline stop | online | online cons | online split # | online mirror | online standby | offstby split | offstby mirror # default: offline backup type = online # backup device type # [tape | tape auto | tape box | pipe | pipe auto | pipe box | disk # | disk copy | disk standby | stage | stage copy | stage standby # | util file | util file online | rman util | rman disk | rman stage # | rman prep] # default: tape backup dev type = disk # backup root directory [<path name> | (<path name list>)] # default: \$SAPDATA HOME/sapbackup backup root dir = /oracle/W33/sapbackup # stage root directory [<path name> | (<path name list>)] # default: value of the backup root dir parameter stage root dir = /oracle/W33/sapbackup # compression flag [no | yes | hardware | only]  $#$  default: no  $compress = yes$ # compress command # first \$-character is replaced by the source file name -- INSERT --

**P a g e 20 of 55** 

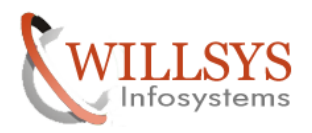

DB REFRESH Confidential Document

```
File Edit View Terminal Tabs Help
# | util file | util file online | rman util | rman disk | rman stage
# | rman prep]
# default: tape
backup dev type = disk
# backup root directory [<path name> | (<path name list>)]
# default: $SAPDATA HOME/sapbackup
backup root dir = /oracle/W33/sapbackup
# stage root directory [<path name> | (<path name list>)]
# default: value of the backup root dir parameter
stage root dir = /oracle/W33/sapbackup
# compression flag [no | yes | hardware | only]
# default: no
compress = yes# compress command
# first $-character is replaced by the source file name
# second $-character is replaced by the target file name
# <target file name> = <source file name>.Z
# for compress command the -c option must be set
# recommended setting for brbackup -k only run:
# "compress -b 12 -c \frac{1}{5} > \frac{1}{5}"
# no default
compress cmd = "gzip -c $ > $"
# uncompress command
: wa !
```
File Edit View Terminal Tabs Help [root@willsys33 sapbackup]# pwd /oracle/W33/sapbackup [root@willsys33 sapbackup]# su - oraw33 willsys33:oraw33 11> cd /oracle/W33/sapbackup/ willsys33:oraw33  $12$ >  $||$ 

File Edit View Terminal Tabs Help willsys33:oraw33 14> brrestore -m full -b bepuwkjn.and -c

**P a g e 21 of 55** 

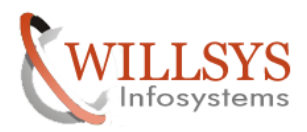

Now restore the data by loging in to the oracle user (su – ora38) using restore command "**brrestore –m full –b beppxx.and –c"** 

**~]#Su – oraw38 Oraw38>Cd /oracle/SID/sapbackup/ Oraw39>pwd Oraw40>ll Oraw41> brrestore –m full –b beppxx.and -c** 

O root@willsys38:/oracle/W38/sapbackup File Edit View Terminal Tabs Help BR0370I Directory /oracle/W38/sapdata3/sr3700 9 created BR0370I Directory /oracle/W38/sapdata4/sr3700\_13 created BR0370I Directory /oracle/W38/sapdata4/sr3700\_14 created BR0370I Directory /oracle/W38/sapdata4/sr3700\_15 created BR0370I Directory /oracle/W38/sapdata4/sr3700 16 created BR0370I Directory /oracle/W38/sapdatal/sr3usr\_1 created BR0370I Directory /oracle/W38/sapdata3/undo\_1 created BR0370I Directory /oracle/W38/sapdatal/sysaux\_1 created BR0370I Directory /oracle/W38/sapdatal/system\_1 created BR0456I Probably the database must be recovered due to restore from online backup BR0280I BRRESTORE time stamp: 2014-08-18 12.53.14 BR0407I Restore of database: W38 BR0408I BRRESTORE action ID: reonwyys BR0409I BRRESTORE function ID: rsb BR0449I Restore mode: FULL BR0411I Database files for restore: /oracle/W38/origlogA/cntrl/cntlrW38.dbf /oracle/W38/origlogB/cntrl/cntrlW38.dbf /oracle/W38/sapdata1/cntrl/cntrlW38.dbf BR0419I Files will be restored from backup: bepphbtb.and 2015-01-10 09.33.07 BR0416I 41 files found to restore, total size 83672.391 MB BR0423I Files will be decompressed BR0421I Restore device type: disk BR0420I Files will be restored from directory: /oracle/W38/sapbackup/bepphbtb BR0280I BRRESTORE time stamp: 2014-08-18 12.53.14 BR0256I Enter 'c[ont]' to continue, 's[top]' to cancel BRRESTORE: O

Enter '**C**' to continue

**P a g e 22 of 55** 

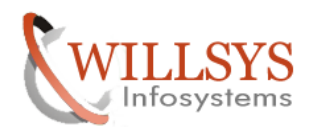

DB REFRESH Confidential Document

BR0370I Directory /oracle/W38/sapdatal/system\_1 created BR0456I Probably the database must be recovered due to restore from online backup BR0280I BRRESTORE time stamp: 2014-08-18 12.53.14 BR0407I Restore of database: W38 BR0408I BRRESTORE action ID: reonwyys BR0409I BRRESTORE function ID: rsb BR0449I Restore mode: FULL BR0411I Database files for restore: /oracle/W38/origlogA/cntrl/cntlrW38.dbf /oracle/W38/origlogB/cntrl/cntrlW38.dbf /oracle/W38/sapdatal/cntrl/cntrlW38.dbf BR0419I Files will be restored from backup: bepphbtb.and 2015-01-10 09.33.07 BR0416I 41 files found to restore, total size 83672.391 MB BR0423I Files will be decompressed BR0421I Restore device type: disk BR0420I Files will be restored from directory: /oracle/W38/sapbackup/bepphbtb BR0280I BRRESTORE time stamp: 2014-08-18 12.53.14 BR0256I Enter 'c[ont]' to continue, 's[top]' to cancel BRRESTORE: c BR0280I BRRESTORE time stamp: 2014-08-18 12.53.26 BR0257I Your reply: 'c' BR0259I Program execution will be continued... BR0126I Unattended mode active - no operator confirmation required BR0352I Decompressing /oracle/W38/sapdatal/sr3\_1/sr3.datal BR0355I from /oracle/W38/sapbackup/bepphbtb/sr3.datal.Z ... П

**P a g e 23 of 55** 

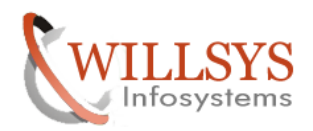

```
File Edit View Terminal Tabs Help
BR0280I BRRESTORE time stamp: 2014-08-18 13.37.34
BR0418I 40 of 41 files restored - 83660.312 MB of 83672.391 MB done
BR0204I Percentage done: 99.99%, estimated end time: 13:37
BR0352I Decompressing /oracle/W38/sapbackup/cntrlW38.dbf
BR0355I from /oracle/W38/sapbackup/bepphbtb/cntrlW38.dbf.Z ...
#FILE..... /oracle/W38/sapbackup/cntrlW38.dbf
#RESTORED. /oracle/W38/sapbackup/bepphbtb/cntrlW38.dbf.Z #1/41
BR0280I BRRESTORE time stamp: 2014-08-18 13.37.35
BR0418I 41 of 41 files restored - 83672.391 MB of 83672.391 MB done
BR0204I Percentage done: 100.00%, estimated end time: 13:37
BR0351I Restoring /oracle/W38/origlogA/cntrl/cntlrW38.dbf
BR0355I from /oracle/W38/sapbackup/cntrlW38.dbf ...
BR0351I Restoring /oracle/W38/origlogB/cntrl/cntrlW38.dbf
BR0355I from /oracle/W38/sapbackup/cntrlW38.dbf ...
BR0351I Restoring /oracle/W38/sapdatal/cntrl/cntrlW38.dbf
BR0355I from /oracle/W38/sapbackup/cntrlW38.dbf ...
BR0406I End of file restore: reonwyys.rsb 2014-08-18 13.37.36
BR0280I BRRESTORE time stamp: 2014-08-18 13.37.36
BR0402I BRRESTORE completed successfully
willsys38:oraw38 50>
```
Restore completed successfully

willsys38:oraw38 50> cd /oracle/W38/sapbackup/ willsys38:oraw38 51> ll total 158756 -rwxrwxr-x 1 oraw38 dba 211 Jan 10 2015 backW90.log drwxrwxr-x 2 oraw38 dba 4096 Aug 18 12:28 bepphbtb -rwxrwxr-x 1 oraw38 dba 34224 Aug 18 12:35 bepphbtb.and 1392 Aug 18 12:48 reonwyoe.rsb -rw-r--r-- 1 oraw38 dba -rw-r--r-- 1 oraw38 dba 24298 Aug 18 13:37 reonwyys.rsb 262 Aug 18 13:37 restW38.log -rw-r--r-- 1 oraw38 dba drwxrwxr-x 2 oraw38 dba 4096 Jan 10 2015 W90

**P a g e 24 of 55** 

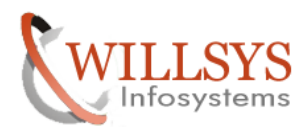

# RECOVERY:

# Copy the trace file from source system (/oracle/SID/saptrace/usertrace) to target system (/oracle/SID/sapbackup)

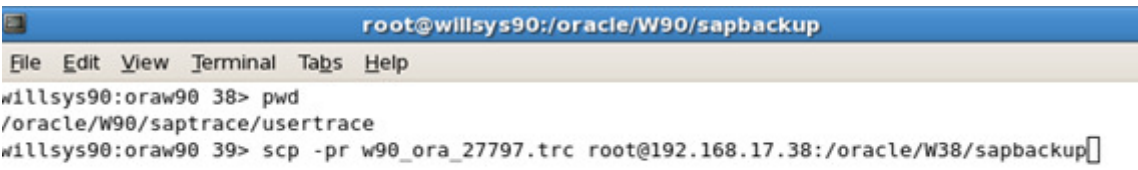

Check the oraarch sequence in action id.and (xxxxx.and) folder

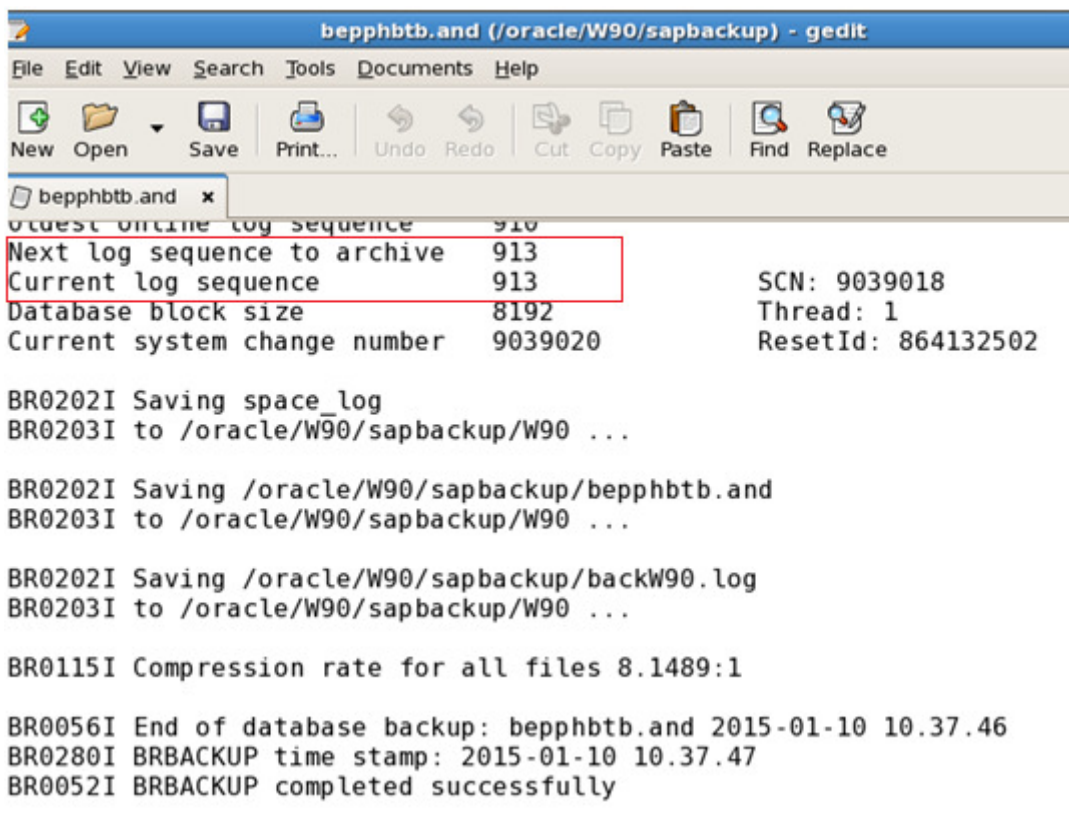

**P a g e 25 of 55** 

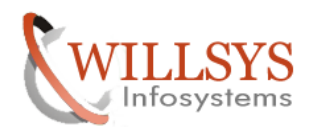

Go to /oracle/SID/sapbackup folder

Rename the trace file(w90\_ora\_27797.trc) as CONTROL.SQL

### By using the command

Willsys90]# **mv w90\_ora\_27797.trc CONTROL.SQL** 

P sapbackup File Edit View Places Help /orac<br>Oracl<br>With be ppt BR005<br>BR04E BR0.47 ORACL bepphbtb.and bepphbtb W90 backW90.log CONTROL.SQL Go to sapbackup folder **Cd /oracle/SID/sapbackup/ ll**  Give the permissions and ownerships **Chmod –R 775 \* Chown –R orasid:dba \*** O root@willsys38:/oracle/W38/sapbackup File Edit View Terminal Tabs Help [root@willsys38 Desktop]# cd /oracle/W38/sapbackup/ [root@willsys38 sapbackup]# ll total 158712 -rwxr-xr-x 1 root root 211 Jan 10 2015 backW90.log 4096 Jan 10 2015 bepphbtb drwxr-xr-x 2 root root -rwxr-xr-x 1 root root 34224 Jan 10 2015 bepphbtb.and 9823 Jan 11 2015 CONTROL.SQL -rwxr-xr-x 1 root root 4096 Jan 10 2015 W90 drwxr-xr-x 2 root root [root@willsys38 sapbackup]# chmod -R 775 \* [root@willsys38 sapbackup]# chown -R oraw38:dba \* [root@willsys38 sapbackup]# [ [root@willsys38 sapbackup]# chmod -R 775 \* [root@willsys38 sapbackup]# chown -R oraw38:dba \* [root@willsys38 sapbackup]# ll total 158712 -rwxrwxr-x 1 oraw38 dba 211 Jan 10 2015 backW90.log 4096 Jan 10 2015 bepphbtb drwxrwxr-x 2 oraw38 dba -rwxrwxr-x 1 oraw38 dba 34224 Jan 10 2015 bepphbtb.and -rwxrwxr-x 1 oraw38 dba 9823 Jan 11 2015 CONTROL.SOL drwxrwxr-x 2 oraw38 dba 4096 Jan 10 2015 W90 **P a g e 26 of 55** 

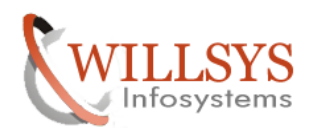

### Edit the CONTROL.SQL file

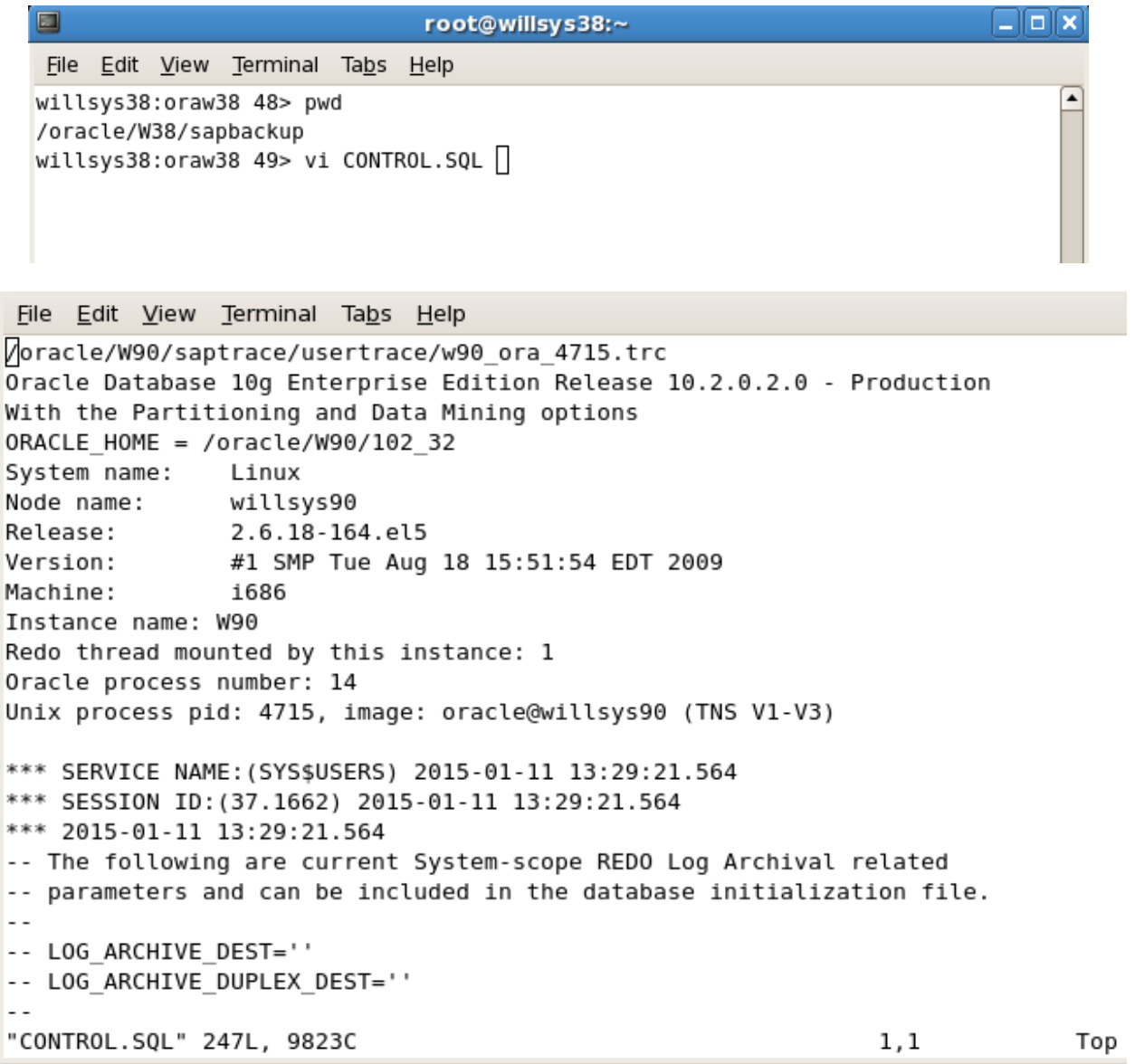

Delete the content before STARTUP NOMOUNT and after CHARACTER SET UTF8

# **P a g e 27 of 55**

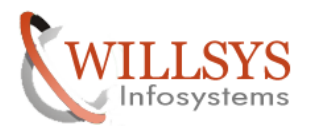

DB REFRESH Confidential Document

File Edit View Terminal Tabs Help  $\Box$ -- The appropriate set of statements can be copied from the trace into -- a script file, edited as necessary, and executed when there is a -- need to re-create the control file.  $\sim$ Set #1. NORESETLOGS case  $\overline{a}$  $\overline{a}$ -- The following commands will create a new control file and use it -- to open the database. -- Data used by Recovery Manager will be lost. -- Additional logs may be required for media recovery of offline -- Use this only if the current versions of all online logs are -- available. -- After mounting the created controlfile, the following SQL -- statement will place the database in the appropriate -- protection mode: -- ALTER DATABASE SET STANDBY DATABASE TO MAXIMIZE PERFORMANCE STARTUP NOMOUNT CREATE CONTROLFILE REUSE DATABASE "W90" NORESETLOGS ARCHIVELOG MAXLOGFILES 255 MAXLOGMEMBERS 3 MAXDATAFILES 254 MAXINSTANCES 50 -- INSERT -- $1,1$ 

**P a g e 28 of 55** 

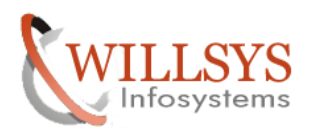

DB REFRESH Confidential Document

File Edit View Terminal Tabs Help -- protection mode: F- ALTER DATABASE SET STANDBY DATABASE TO MAXIMIZE PERFORMANCE STARTUP NOMOUNT CREATE CONTROLFILE REUSE DATABASE "W90" NORESETLOGS ARCHIVELOG MAXLOGFILES 255 MAXLOGMEMBERS 3 MAXDATAFILES 254 MAXINSTANCES 50 MAXLOGHISTORY 1168 LOGFILE GROUP 1 ( '/oracle/W90/origlogA/log\_gllml.dbf', '/oracle/W90/mirrlogA/log g11m2.dbf' ) SIZE 50M, GROUP 2 ( '/oracle/W90/origlogB/log g12ml.dbf', '/oracle/W90/mirrlogB/log g12m2.dbf' ) SIZE 50M, GROUP 3 ( '/oracle/W90/origlogA/log g13m1.dbf', '/oracle/W90/mirrlogA/log g13m2.dbf' ) SIZE 50M, GROUP 4 ( -- INSERT --64,1 27%

Change REUSE to SET and NORESETLOGS to RESETLOGS

**P a g e 29 of 55** 

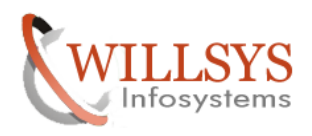

DB REFRESH Confidential Document

```
File Edit View Terminal Tabs Help
STARTUP NOMOUNT
CREATE CONTROLFILE REUSE DATABASE "W90" NORESETLOGS ARCHIVELOG
   MAXLOGFILES 255
   MAXLOGMEMBERS 3
   MAXDATAFILES 254
   MAXINSTANCES 50
   MAXLOGHISTORY 1168
LOGFILE
 GROUP 1 (
    '/oracle/W90/origlogA/log gllml.dbf',
    '/oracle/W90/mirrlogA/log gl1m2.dbf'
  ) SIZE 50M,
 GROUP 2 (
    '/oracle/W90/origlogB/log g12ml.dbf',
    '/oracle/W90/mirrlogB/log g12m2.dbf'
  ) SIZE 50M,
 GROUP 3 (
    '/oracle/W90/origlogA/log_g13m1.dbf',
    '/oracle/W90/mirrlogA/log g13m2.dbf'
 ) SIZE 50M,
 GROUP 4 (
    '/oracle/W90/origlogB/log g14m1.dbf',
-- INSERT --
                                                               1,1Top
```
**P a g e 30 of 55** 

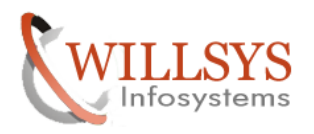

**DB REFRESH Confidential Document** 

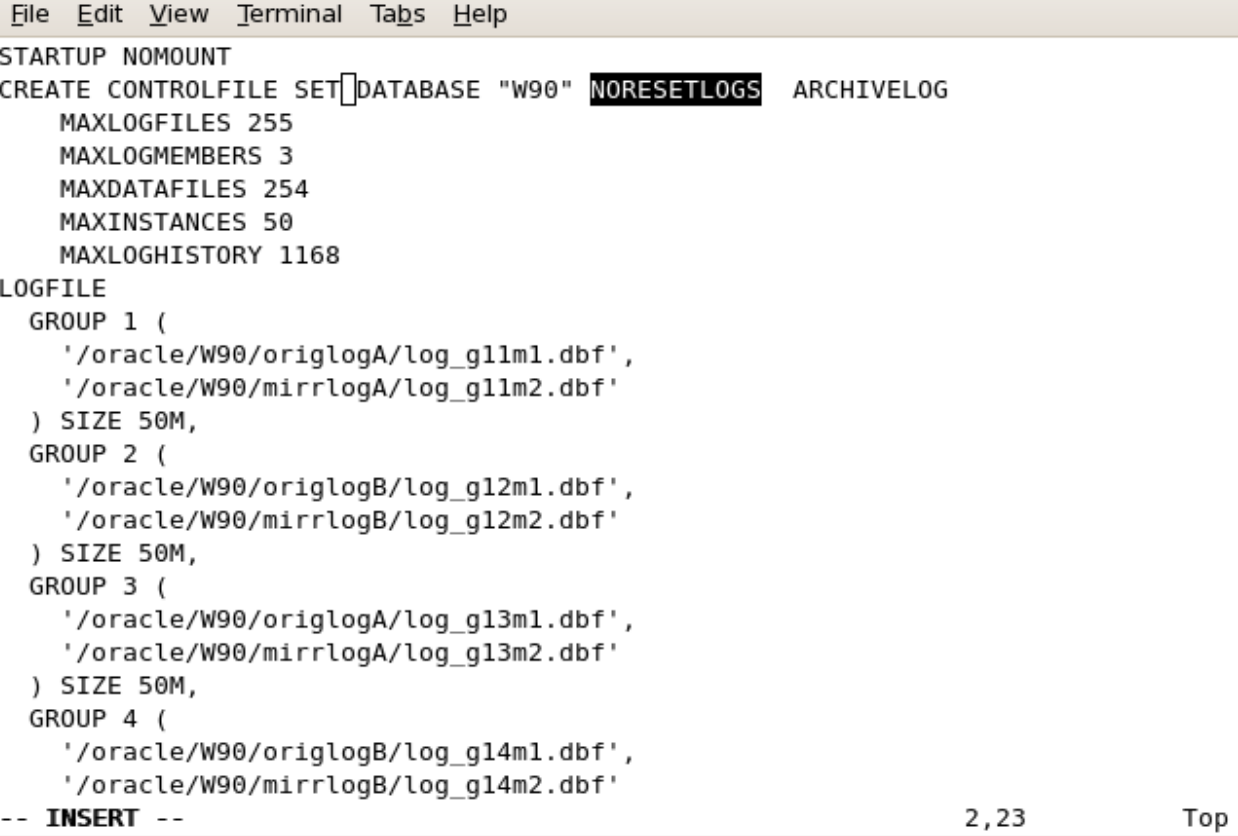

**P a g e 31 of 55** 

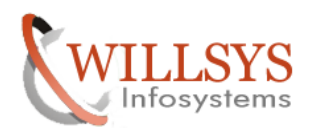

**DB REFRESH Confidential Document** 

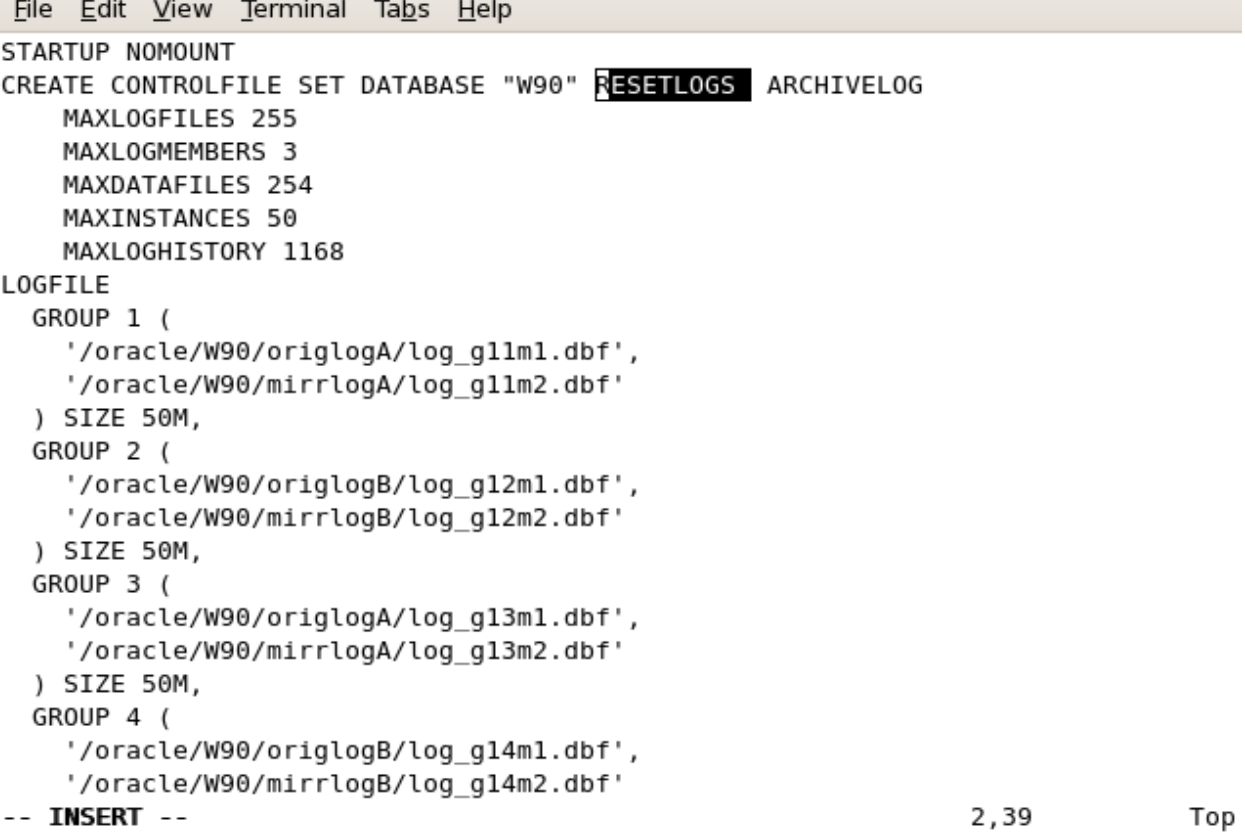

**P a g e 32 of 55** 

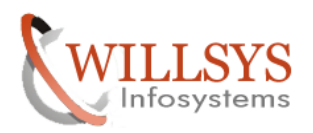

DB REFRESH Confidential Document

File Edit View Terminal Tabs Help '/oracle/W90/sapdata4/sr3700 15/sr3700.data15', '/oracle/W90/sapdata4/sr3700 16/sr3700.data16', '/oracle/W90/sapdatal/sr3usr 1/sr3usr.datal' CHARACTER SET UTF8  $\left[\cdot\right]$ - Commands to re-create incarnation table -- Below log names MUST be changed to existing filenames on -- disk. Any one log file from each branch can be used to -- re-create incarnation records. -- ALTER DATABASE REGISTER LOGFILE '/oracle/W90/oraarch/W90arch1 1 864132502.dbf Λy. -- Recovery is required if any of the datafiles are restored backups, -- or if the last shutdown was not normal or immediate. RECOVER DATABASE USING BACKUP CONTROLFILE -- Database can now be opened zeroing the online logs. ALTER DATABASE OPEN RESETLOGS; -- Commands to add tempfiles to temporary tablespaces. -- Online tempfiles have complete space information. -- Other tempfiles may require adjustment. ALTER TABLESPACE PSAPTEMP ADD TEMPFILE '/oracle/W90/sapdata2/temp 1/temp.data1' SIZE 2000M REUSE AUTOEXTEND ON NEXT 20971520 MAXSIZE 10000M; -- End of tempfile additions.  $\overline{\phantom{a}}$ -- INSERT --167,1 Bot

**P a g e 33 of 55** 

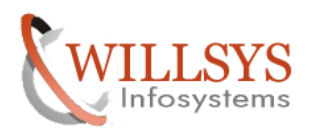

DB REFRESH Confidential Document

File Edit View Terminal Tabs Help '/oracle/W90/sapdata4/sr3700 15/sr3700.data15', '/oracle/W90/sapdata4/sr3700 16/sr3700.data16', '/oracle/W90/sapdatal/sr3usr 1/sr3usr.datal' CHARACTER SET UTF8 Ó  $\tilde{a}$ -- INSERT --167,1 Bot

Replace new system SID (W38)with old system SID(W90)

**P a g e 34 of 55** 

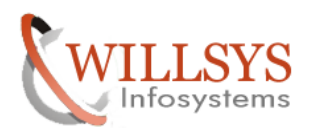

### DB REFRESH Confidential Document

```
File Edit View Terminal Tabs Help
  '/oracle/W90/sapdata4/sr3700 15/sr3700.data15',
  '/oracle/W90/sapdata4/sr3700 16/sr3700.data16',
  '/oracle/W90/sapdatal/sr3usr_1/sr3usr.datal'
CHARACTER SET UTF8
;
:%s/W90/W38/g
: wq!Bot
-- INSERT --
                                                               168,5
```
**P a g e 35 of 55** 

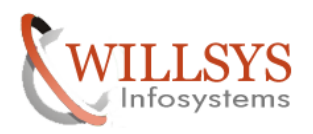

DB REFRESH Confidential Document

```
File Edit View Terminal Tabs Help
willsys38:oraw38 52> pwd
/oracle/W38/sapbackup
willsys38:oraw38 53> cd ..
willsys38:oraw38 54> ll
total 164
drwxr-xr-x 54 oraw38 dba 4096 Nov 19 2014 102 32
drwxr-xr-x 2 oraw38 dba 4096 Aug 5 09:03 mirrlogA
drwxr-xr-x 2 oraw38 dba 4096 Aug 5 09:03 mirrlogB
drwxr-xr-x 2 oraw38 dba 12288 Aug 18 12:12 oraarch
drwxr-xr-x 3 oraw38 dba 4096 Aug 5 09:02 origlogA
drwxr-xr-x 3 oraw38 dba 4096 Aug 5 09:03 origlogB
drwxr-xr-x 2 oraw38 dba 4096 Nov 19 2014 saparch
drwxr-xr-x 4 oraw38 dba 4096 Aug 19 16:25 sapbackup
drwxr-xr-x 2 oraw38 dba 4096 Nov 19 2014 sapcheck
drwxr-xr-x 15 oraw38 dba 4096 Aug 18 12:53 sapdatal
drwxr-xr-x 11 oraw38 dba 4096 Aug 18 12:53 sapdata2
drwxr-xr-x 12 oraw38 dba 4096 Aug 18 12:53 sapdata3
drwxr-xr-x 11 oraw38 dba 4096 Aug 18 12:53 sapdata4
drwxr-xr-x 2 oraw38 dba 4096 Aug 5 10:47 sapreorg
drwxr-xr-x 4 oraw38 dba 4096 Nov 19 2014 saptrace
```
Delete the control file in sapdata1, origlog A and origlog B by using the command 'rm  $-rf^*$ '

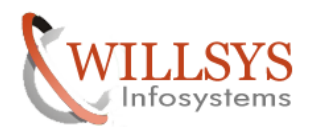

**DB REFRESH Confidential Document** 

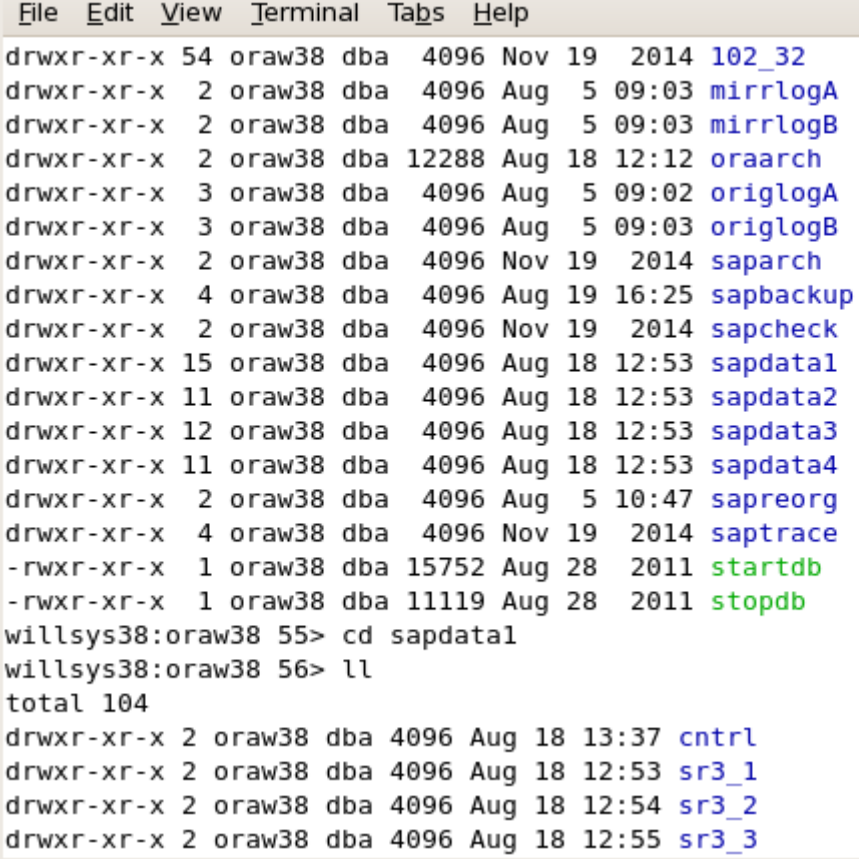

**P a g e 37 of 55** 

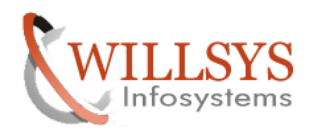

File Edit View Terminal Tabs Help drwxr-xr-x 4 oraw38 dba 4096 Nov 19 2014 saptrace -rwxr-xr-x 1 oraw38 dba 15752 Aug 28 2011 startdb -rwxr-xr-x 1 oraw38 dba 11119 Aug 28 2011 stopdb willsys38:oraw38 55> cd sapdatal willsys38:oraw38 56> ll total 104 drwxr-xr-x 2 oraw38 dba 4096 Aug 18 13:37 cntrl drwxr-xr-x 2 oraw38 dba 4096 Aug 18 12:53 sr3 1 drwxr-xr-x 2 oraw38 dba 4096 Aug 18 12:54 sr3 2 drwxr-xr-x 2 oraw38 dba 4096 Aug 18 12:55 sr3 3 drwxr-xr-x 2 oraw38 dba 4096 Aug 18 12:56 sr3 4 drwxr-xr-x 2 oraw38 dba 4096 Aug 18 12:57 sr3 5 drwxr-xr-x 2 oraw38 dba 4096 Aug 18 13:12 sr3700 1 drwxr-xr-x 2 oraw38 dba 4096 Aug 18 13:14 sr3700 2 drwxr-xr-x 2 oraw38 dba 4096 Aug 18 13:15 sr3700 3 drwxr-xr-x 2 oraw38 dba 4096 Aug 18 13:17 sr3700 4 drwxr-xr-x 2 oraw38 dba 4096 Aug 18 13:34 sr3usr 1 drwxr-xr-x 2 oraw38 dba 4096 Aug 18 13:37 sysaux 1 drwxr-xr-x 2 oraw38 dba 4096 Aug 18 13:37 system 1 willsys38:oraw38 57> cd cntrl willsys38:oraw38 58> ll total 12392 -rw-r--r-- 1 oraw38 dba 12664832 Aug 19 16:00 cntrlW38.dbf willsys38:oraw38 59> rm -rf  $*$ 

File Edit View Terminal Tabs Help

willsys38:oraw38 69> cd origlogA willsys38:oraw38 70> ll total 8 drwxr-xr-x 2 oraw38 dba 4096 Aug 18 13:37 cntrl willsys38:oraw38 71> cd cntrl willsys38:oraw38 72> ll total 12392 -rw-r--r-- 1 oraw38 dba 12664832 Aug 19 16:00 cntlrW38.dbf willsys38:oraw38 73> rm -rf  $*$ 

**P a g e 38 of 55** 

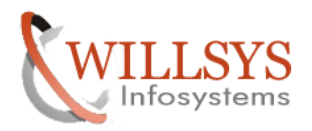

DB REFRESH Confidential Document

```
File Edit View Terminal Tabs Help
```

```
willsys38:oraw38 82> pwd
/oracle/W38/origlogB
willsys38:oraw38 83> ll
total 8
drwxr-xr-x 2 oraw38 dba 4096 Aug 18 13:37 cntrl
willsys38:oraw38 84> cd cntrl
willsys38:oraw38 85> ll
total 12392
-rw-r--r-- 1 oraw38 dba 12664832 Aug 19 16:00 cntrlW38.dbf
willsys38:oraw38 86> rm - rf *
willsys38:oraw38 87>
```
Rename the source system oraarch sequence files with target system oraarch files. By using the command "mv source system oraarch file(W90arch1\_9\*.dbf) target system oraarch file(W38arch1\_9\*.dbf)"

```
File Edit View Terminal Tabs Help
willsys38:oraw38 93> cd /oracle/W38/sapbackup
willsys38:oraw38 94> ll
total 158752
-rwxrwxr-x 1 oraw38 dba
                           211 Jan 10 2015 backW90.log
drwxrwxr-x 2 oraw38 dba
                          4096 Aug 18 12:28 bepphbtb
-rwxrwxr-x 1 oraw38 dba 34224 Aug 18 12:35 bepphbtb.and
                         6409 Aug 19 16:25 CONTROL.SQL
-rwxrwxr-x 1 oraw38 dba
- MATRA: A 1 Stands data - 8489 Aug 19 18129 Commonsure
-rw-r--r-- 1 oraw38 dba 24298 Aug 18 13:37 reonwyys.rsb
-rw-r--r-- 1 oraw38 dba
                            262 Aug 18 13:37 restW38.log
drwxrwxr-x 2 oraw38 dba
                           4096 Jan 10 2015 W90
-rwxrwxr-x 1 oraw38 dba 36643328 Jan 9 2015 W90arch1 909 864132502.dbf
-rwxrwxr-x 1 oraw38 dba 50319872 Jan 9 2015 W90arch1 910 864132502.dbf
-rwxrwxr-x 1 oraw38 dba 50319872 Jan 9 2015 W90arch1 911 864132502.dbf
-rwxrwxr-x 1 oraw38 dba 24949248 Jan 10 2015 W90arch1 912 864132502.dbf
willsys38:oraw38 95> mv W90arch1_909_864132502.dbf W38arch1_909_864132502.dbf
willsys38:oraw38 96> mv W90arch1 910 864132502.dbf W38arch1 910 864132502.dbf
willsys38:oraw38 97> mv W90arch1 911 864132502.dbf W38arch1 911 864132502.dbf
willsys38:oraw38 98> mv W90arch1 912 864132502.dbf W38arch1 912 864132502.dbf
```
**P a g e 39 of 55** 

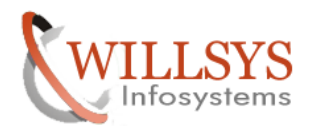

DB REFRESH Confidential Document

```
willsys38:oraw38 99> ll
total 158752
                             211 Jan 10 2015 backW90.log
-rwxrwxr-x 1 oraw38 dba
drwxrwxr-x 2 oraw38 dba
                           4096 Aug 18 12:28 bepphbtb
                          34224 Aug 18 12:35 bepphbtb.and
-rwxrwxr-x 1 oraw38 dba
-rwxrwxr-x 1 oraw38 dba
                           6409 Aug 19 16:25 CONTROL.SQL
-rw-r--r-- 1 oraw38 dba
                           1392 Aug 18 12:48 reonwyoe.rsb
-rw-r--r-- 1 oraw38 dba
                           24298 Aug 18 13:37 reonwyys.rsb
-rw-r--r-- 1 oraw38 dba
                             262 Aug 18 13:37 restW38.log
-rwxrwxr-x 1 oraw38 dba 36643328 Jan 9 2015 W38arch1 909 864132502.dbf
-rwxrwxr-x 1 oraw38 dba 50319872 Jan 9 2015 W38arch1 910 864132502.dbf
-rwxrwxr-x 1 oraw38 dba 50319872 Jan 9 2015 W38arch1 911 864132502.dbf
-rwxrwxr-x 1 oraw38 dba 24949248 Jan 10 2015 W38arch1 912 864132502.dbf
drwxrwxr-x 2 oraw38 dba
                            4096 Jan 10 2015 W90
willsvs38:oraw38 100>
```
Copy the oraarch sequence in to oraarch folder

```
File Edit View Terminal Tabs Help
willsys38:oraw38 101> pwd
/oracle/W38/sapbackup
willsys38:oraw38 102> ll
total 158752
                            211 Jan 10 2015 backW90.log
-rwxrwxr-x 1 oraw38 dba
drwxrwxr-x 2 oraw38 dba
                          4096 Aug 18 12:28 bepphbtb
-rwxrwxr-x 1 oraw38 dba
                          34224 Aug 18 12:35 bepphbtb.and
                          6409 Aug 19 16:25 CONTROL.SQL
-rwxrwxr-x 1 oraw38 dba
-rw-r--r-- 1 oraw38 dba
                           1392 Aug 18 12:48 reonwyoe.rsb
-rw-r--r-- 1 oraw38 dba
                          24298 Aug 18 13:37 reonwyys.rsb
-rw-r--r-- 1 oraw38 dba
                            262 Aug 18 13:37 restW38.log
-rwxrwxr-x 1 oraw38 dba 36643328 Jan 9 2015 W38arch1 909 864132502.dbf
-rwxrwxr-x 1 oraw38 dba 50319872 Jan 9 2015 W38arch1 910 864132502.dbf
-rwxrwxr-x 1 oraw38 dba 50319872 Jan 9 2015 W38arch1 911 864132502.dbf
-rwxrwxr-x 1 oraw38 dba 24949248 Jan 10 2015 W38arch1 912 864132502.dbf
drwxrwxr-x 2 oraw38 dba
                           4096 Jan 10 2015 W90
willsys38:oraw38 103> cp -pr W38* /oracle/W38/oraarch||
```
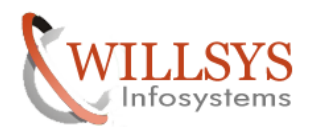

DB REFRESH Confidential Document

```
willsys38:oraw38 105> cd /oracle/W38/oraarch
willsys38:oraw38 106> ll
total 453808
-rwxrwxr-x 1 oraw38 dba 36643328 Jan 9 2015 W38arch1 909 864132502.dbf
-rwxrwxr-x 1 oraw38 dba 50319872 Jan 9 2015 W38arch1 910 864132502.dbf
-rwxrwxr-x 1 oraw38 dba 50319872 Jan 9 2015 W38arch1 911 864132502.dbf
-rwxrwxr-x 1 oraw38 dba 24949248 Jan 10 2015 W38arch1 912 864132502.dbf
  File Edit View Terminal Tabs Help
 willsys38:oraw38 108> sqlplus / as sysdba
 SQL*Plus: Release 10.2.0.2.0 - Production on Tue Aug 19 16:41:25 2014
 Copyright (c) 1982, 2005, Oracle. All Rights Reserved.
 Connected to:
 Oracle Database 10g Enterprise Edition Release 10.2.0.2.0 - Production
 With the Partitioning and Data Mining options
 SQL> startup nomount
 ORA-01081: cannot start already-running ORACLE - shut it down first
 SQL> select status from v$instance
   2;
 STATUS
 Salara
       STARTED
 SQL > \Box
```
Generate the control file by using the command "@CONTROL.SQL" in status nomount mode

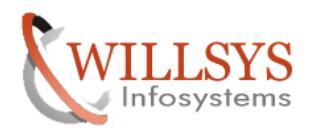

**DB REFRESH Confidential Document** 

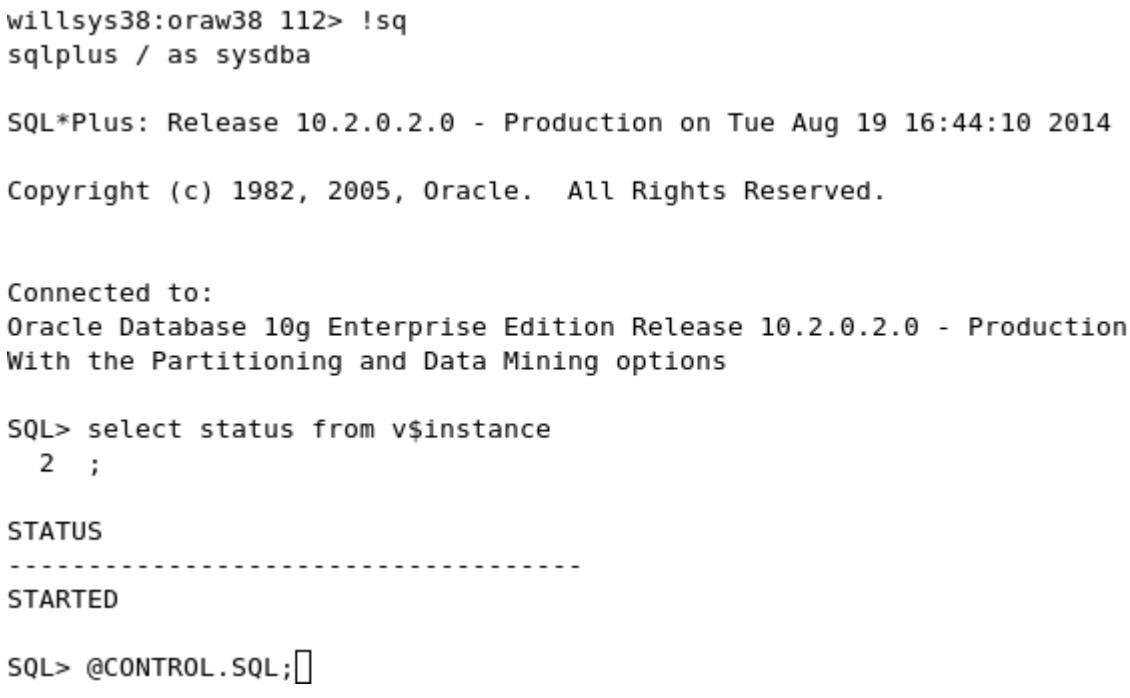

**P a g e 42 of 55** 

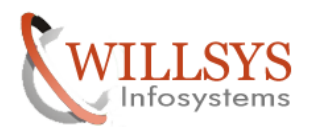

File Edit View Terminal Tabs Help

SQL\*Plus: Release 10.2.0.2.0 - Production on Tue Aug 19 16:55:42 2014 Copyright (c) 1982, 2005, Oracle. All Rights Reserved. Connected to an idle instance. SQL> !pwd /oracle/W38/sapbackup SQL> @CONTROL.SQL; ORACLE instance started. Total System Global Area 608174080 bytes

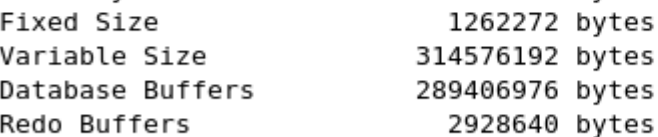

Control file created.

 $SQL > \Box$ 

SQL> select status from v\$instance;

**STATUS** <u>. . . . . . . . . . . .</u>

MOUNTED

 $SQL >$ 

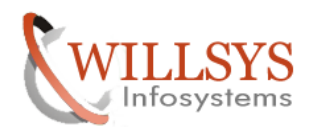

Start the recovery by using the command "SQL>recover database using backup controlfile until cancel;"

Specify AUTO

willsys38:oraw38 120> pwd /oracle/W38/sapbackup willsys38:oraw38 121> !sq sqlplus / as sysdba SQL\*Plus: Release 10.2.0.2.0 - Production on Tue Aug 19 16:58:04 2014 Copyright (c) 1982, 2005, Oracle. All Rights Reserved. Connected to: Oracle Database 10g Enterprise Edition Release 10.2.0.2.0 - Production With the Partitioning and Data Mining options  $SQL$ > recover database using backup controlfile until cancel; SQL> recover database using backup controlfile until cancel; ORA-00279: change 9036949 generated at 01/10/2015 09:33:25 needed for thread 1 ORA-00289: suggestion : /oracle/W38/oraarch/W38arch1 912 864132502.dbf ORA-00280: change 9036949 for thread 1 is in sequence #912 Specify log: {<RET>=suggested | filename | AUTO | CANCEL} NUTO

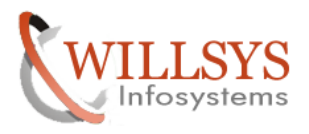

SQL> recover database using backup controlfile until cancel; ORA-00279: change 9036949 generated at 01/10/2015 09:33:25 needed for thread 1 ORA-00289: suggestion : /oracle/W38/oraarch/W38arch1 912 864132502.dbf ORA-00280: change 9036949 for thread 1 is in sequence #912

Specify log: {<RET>=suggested | filename | AUTO | CANCEL} **AUTO** ORA-00279: change 9039018 generated at 01/10/2015 10:37:45 needed for thread 1 ORA-00289: suggestion : /oracle/W38/oraarch/W38arch1 913 864132502.dbf ORA-00280: change 9039018 for thread 1 is in sequence #913 0RA-00278: log file '/oracle/W38/oraarch/W38arch1 912 864132502.dbf' no longer needed for this recovery

ORA-00308: cannot open archived log '/oracle/W38/oraarch/W38arch1 913 864132502.dbf' ORA-27037: unable to obtain file status Linux Error: 2: No such file or directory Additional information: 3

 $SQL > \Box$ 

Specify log: CANCEL

File Edit View Terminal Tabs Help

```
SQL> recover database using backup controlfile until cancel;
0RA-00279: change 9039018 generated at 01/10/2015 10:37:45 needed for thread 1
ORA-00289: suggestion : /oracle/W38/oraarch/W38arch1 913 864132502.dbf
ORA-00280: change 9039018 for thread 1 is in sequence #913
Specify log: {<RET>=suggested | filename | AUTO | CANCEL}
CANCEL
Media recovery cancelled.
SQL > \Box
```
**P a g e 45 of 55** 

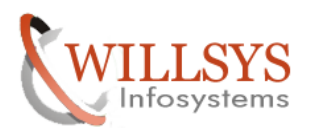

 $\blacktriangle$ 

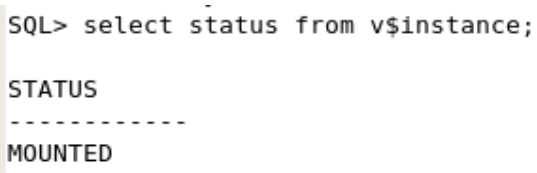

 $SQL > \Box$ 

After compleating the recovery database will be in mount status only. Open the database by using the command "SQL> alter database open resetlogs;"

File Edit View Terminal Tabs Help SQL> alter database open resetlogs; Database altered.  $SQL >$ 

Check the users "SQL> select username from dba\_users;"

```
[root@willsys38 ~]# su oraw38
willsys38:oraw38 45> !sq
sqlplus / as sysdba
SQL*Plus: Release 10.2.0.2.0 - Production on Wed Aug 20 09:08:22 2014
Copyright (c) 1982, 2005, Oracle. All Rights Reserved.
Connected to:
Oracle Database 10g Enterprise Edition Release 10.2.0.2.0 - Production
With the Partitioning and Data Mining options
SQL> select status from v$instance;
STATUS
. . . . . . . . . . . .
OPEN
SQL> select username from dba_users;
```
**P a g e 46 of 55** 

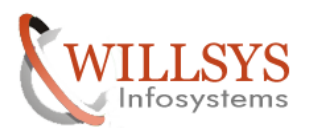

# DB REFRESH Confidential Document

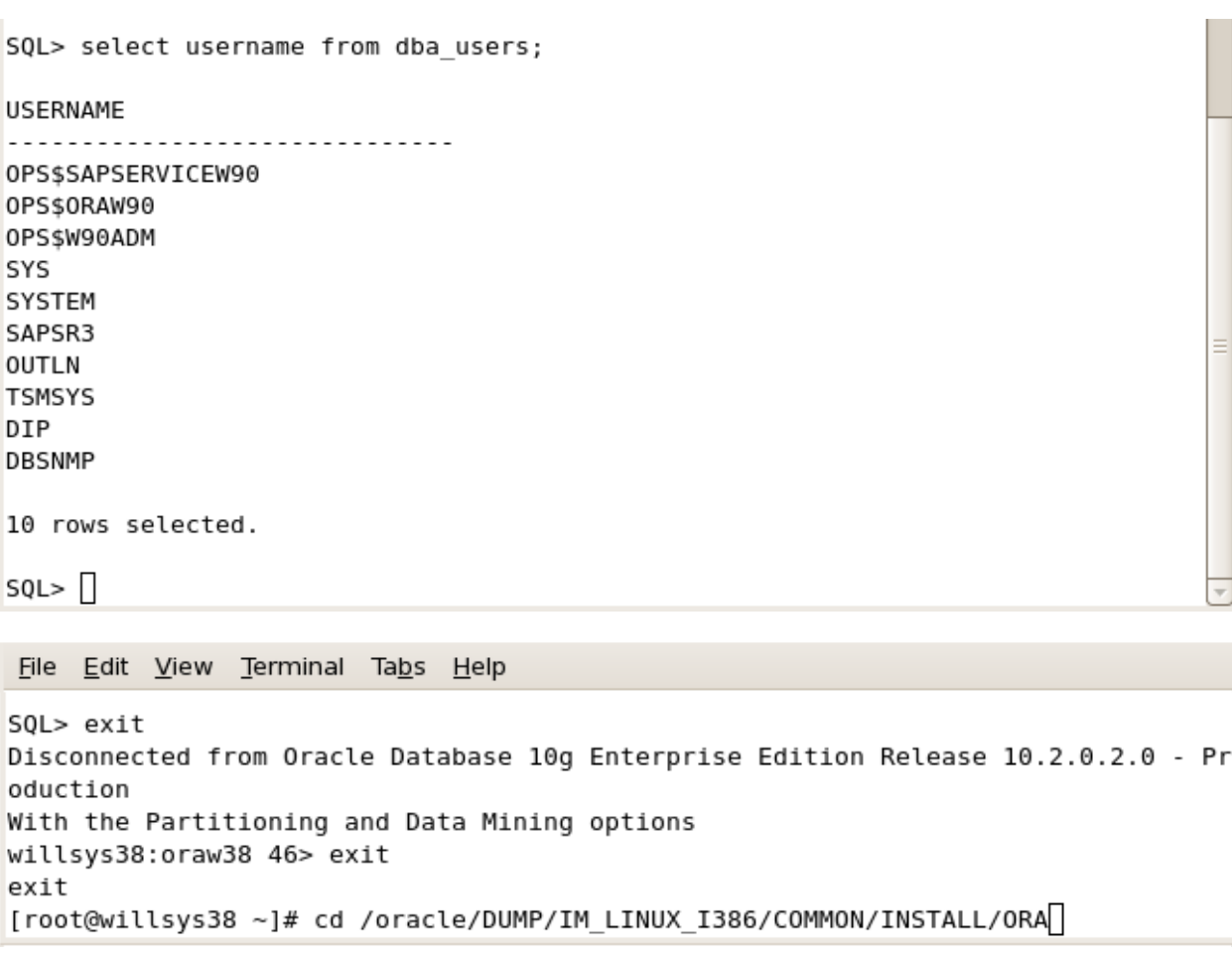

### Go to the /oracle/DUMP/IM\_LINUX\_I386/COMMON/INSTALL/ORA

Copy the ORADBUSR.SQL file in to /oracle/SID/sapbackup/ folder and give the permissions

[root@willsys38 ~]# cd /oracle/DUMP/IM LINUX I386/COMMON/INSTALL/ORA [root@willsys38 ORA]# cp -pr ORADBUSR.SQL /oracle/W38/sapbackup/

### **P a g e 47 of 55**

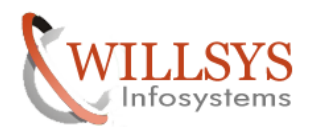

File Edit View Terminal Tabs Help [root@willsys38 ORA]# su oraw38 willsys38:oraw38 45> !sq sqlplus / as sysdba SQL\*Plus: Release 10.2.0.2.0 - Production on Wed Aug 20 09:13:24 2014 Copyright (c) 1982, 2005, Oracle. All Rights Reserved. Connected to: Oracle Database 10g Enterprise Edition Release 10.2.0.2.0 - Production With the Partitioning and Data Mining options

 $SQL > \Box$ 

Execute the ORADBUSR.SQL

### "SQL>@ORADBUSR.SQL" and specify the values

File Edit View Terminal Tabs Help SQL> @ORADBUSR.SQL; Connected. SP2-0606: Cannot create SPOOL file "oradbusr.log" Enter value for 1: SAPSR3 if length('&&1') = 5 then old 6 : if length('SAPSR3') = 5 then new 6: if  $substr(upper('&1'),1,5) = 'SAPR3' then$ old  $7:$  $7:$ if substr(upper('SAPSR3'),1,5) = 'SAPR3' then new Enter value for  $2:||$ 

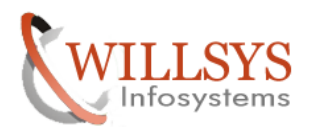

DB REFRESH Confidential Document

File Edit View Terminal Tabs Help SQL> @ORADBUSR.SQL; Connected. SP2-0606: Cannot create SPOOL file "oradbusr.log" Enter value for 1: SAPSR3 if length(' $\&\&1'$ ) = 5 then old 6 : if length('SAPSR3') = 5 then new 6: if  $substr(upper('&1'),1,5) = 'SAPR3' then$ old  $7:$  $7:$ if substr(upper('SAPSR3'),  $1, 5$ ) = 'SAPR3' then new Enter value for 2: LINUX if upper(' $\&2'$ ) = 'NT' then old 11: if  $upper('LINK') = 'NT' then$ new 11: Enter value for 3: W38 old 18: : $s$ Domain := upper('&&3'); new 18: : sDomain := upper('W38'); Enter value for 4: X old 19:  $:$ sSapSid := upper('&&4'); : $s$ SapSid := upper('X'); new 19: old 21:  $:$  sSapSid  $:=$  upper('&&3'); new 21: : $sSapSid := upper('W38');$ 

**P a g e 49 of 55** 

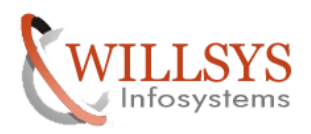

DB REFRESH Confidential Document

File Edit View Terminal Tabs Help SQL> select username from dba users; **USERNAME** 0PS\$SAPSERVICEW90 0PS\$0RAW90 OPS\$W38ADM 0PS\$SAPSERVICEW38 0PS\$W90ADM 0PS\$0RAW38 SYS SYSTEM SAPSR3 **OUTLN** DIP **USERNAME TSMSYS DBSNMP** 13 rows selected.  $SQL >$ 

Drop the source system users by using the command

SQL>drop user OPS\$SAPSERVICEW90 cascade;

SQL>drop user OPS\$W90ADM cascade;

SQL>drop user OPS\$ORAW90 cascade;

**P a g e 50 of 55** 

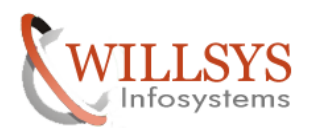

**DB REFRESH Confidential Document** 

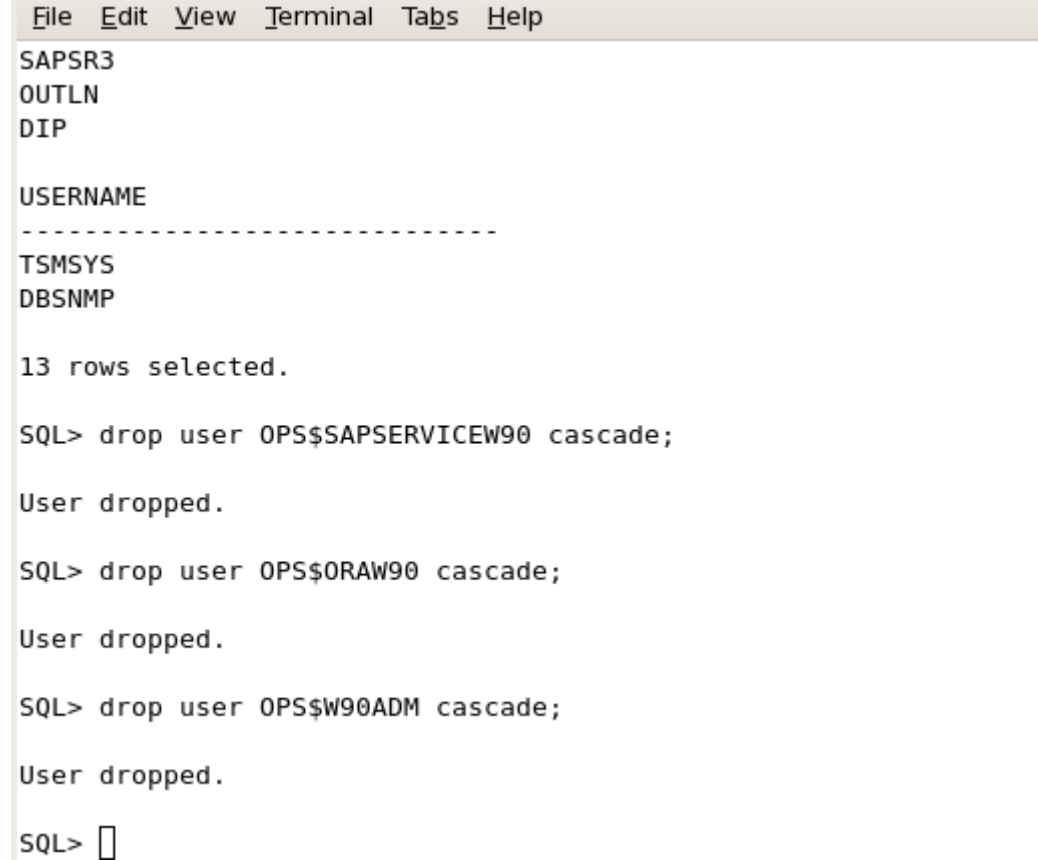

**P a g e 51 of 55** 

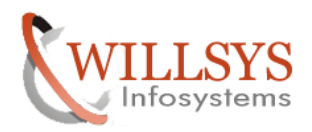

**DB REFRESH Confidential Document** 

Check the users by executing the command

### SQL>Select username from dba\_users;

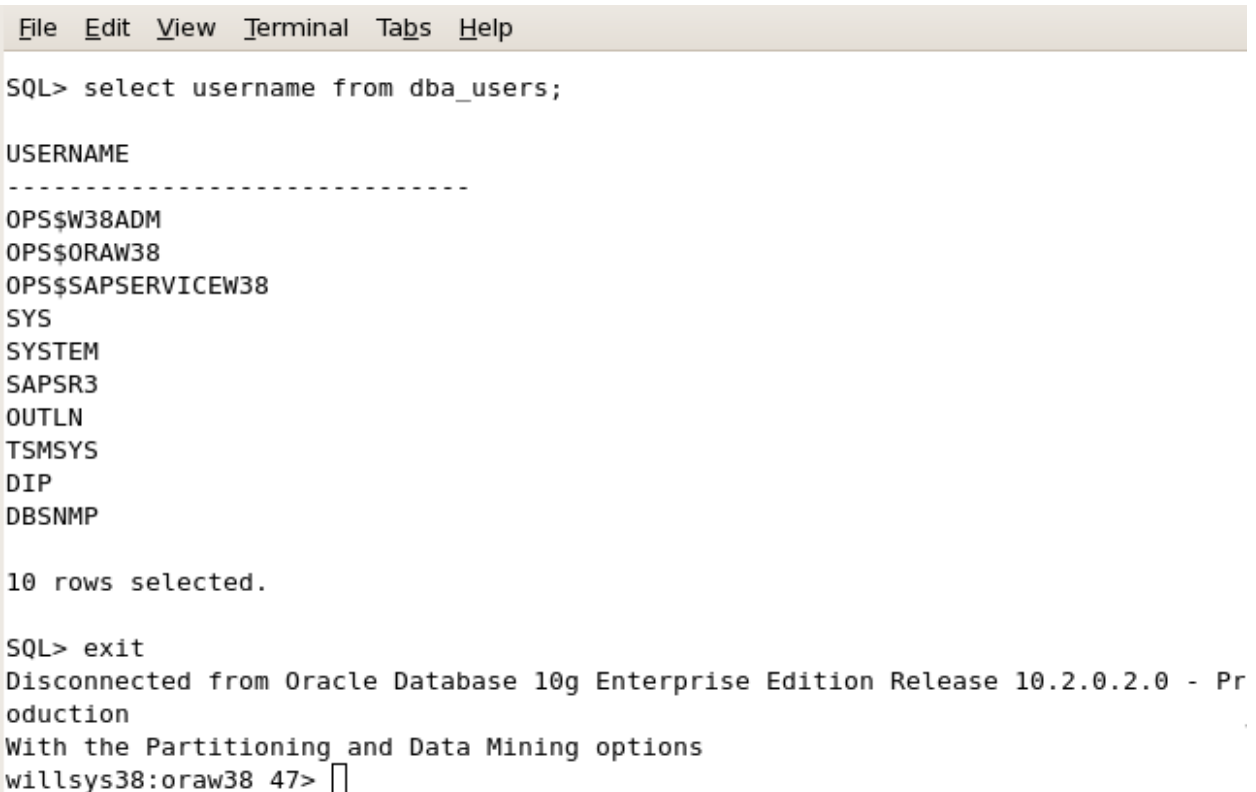

### DB REFRESH Confidential Document

# Related Content**:**

http://service.sap.com http://support.sap.com www.help.sap.com www.sdn.sap.com/irj/sdn/index.

# Disclaimer and Liability Notice:

 WILLSYS will not be held liable for any damages caused by using or misusing the information, code or methods suggested in this document, and anyone using these methods does so at his/her own risk.

 WILLSYS offers no guarantees and assumes no responsibility or liability of any type with respect to the content of this technical article or code sample, including any liability resulting from incompatibility between the content within this document and the materials and services offered by WILLSYS. You agree that you will not hold, or seek to hold, WILLSYS responsible or liable with respect to the content of this document.